# **CISCO.**

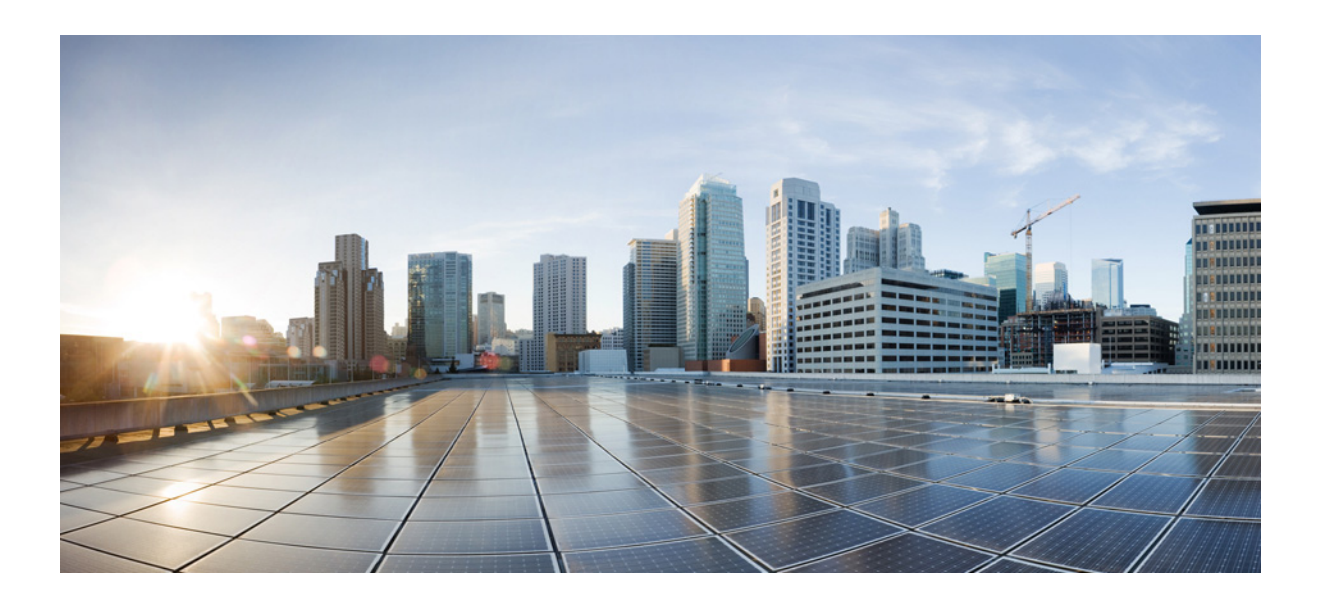

### **Cisco Media Transformer 1.0 User Guide**

February 1, 2018

#### **Cisco Systems, Inc.**

[www.cisco.com](http://www.cisco.com)

Cisco has more than 200 offices worldwide. [Addresses, phone numbers, and fax numbers](http://www.cisco.com/go/offices)  are listed on the Cisco website at www.cisco.com/go/offices.

THE SPECIFICATIONS AND INFORMATION REGARDING THE PRODUCTS IN THIS MANUAL ARE SUBJECT TO CHANGE WITHOUT NOTICE. ALL STATEMENTS, INFORMATION, AND RECOMMENDATIONS IN THIS MANUAL ARE BELIEVED TO BE ACCURATE BUT ARE PRESENTED WITHOUT WARRANTY OF ANY KIND, EXPRESS OR IMPLIED. USERS MUST TAKE FULL RESPONSIBILITY FOR THEIR APPLICATION OF ANY PRODUCTS.

THE SOFTWARE LICENSE AND LIMITED WARRANTY FOR THE ACCOMPANYING PRODUCT ARE SET FORTH IN THE INFORMATION PACKET THAT SHIPPED WITH THE PRODUCT AND ARE INCORPORATED HEREIN BY THIS REFERENCE. IF YOU ARE UNABLE TO LOCATE THE SOFTWARE LICENSE OR LIMITED WARRANTY, CONTACT YOUR CISCO REPRESENTATIVE FOR A COPY.

The Cisco implementation of TCP header compression is an adaptation of a program developed by the University of California, Berkeley (UCB) as part of UCB's public domain version of the UNIX operating system. All rights reserved. Copyright © 1981, Regents of the University of California.

NOTWITHSTANDING ANY OTHER WARRANTY HEREIN, ALL DOCUMENT FILES AND SOFTWARE OF THESE SUPPLIERS ARE PROVIDED "AS IS" WITH ALL FAULTS. CISCO AND THE ABOVE-NAMED SUPPLIERS DISCLAIM ALL WARRANTIES, EXPRESSED OR IMPLIED, INCLUDING, WITHOUT LIMITATION, THOSE OF MERCHANTABILITY, FITNESS FOR A PARTICULAR PURPOSE AND NONINFRINGEMENT OR ARISING FROM A COURSE OF DEALING, USAGE, OR TRADE PRACTICE.

IN NO EVENT SHALL CISCO OR ITS SUPPLIERS BE LIABLE FOR ANY INDIRECT, SPECIAL, CONSEQUENTIAL, OR INCIDENTAL DAMAGES, INCLUDING, WITHOUT LIMITATION, LOST PROFITS OR LOSS OR DAMAGE TO DATA ARISING OUT OF THE USE OR INABILITY TO USE THIS MANUAL, EVEN IF CISCO OR ITS SUPPLIERS HAVE BEEN ADVISED OF THE POSSIBILITY OF SUCH DAMAGES.

Cisco and the Cisco logo are trademarks or registered trademarks of Cisco and/or its affiliates in the U.S. and other countries. To view a list of Cisco trademarks, go to this URL[: www.cisco.com/go/trademarks.](http://www.cisco.com/go/trademarks) Third-party trademarks mentioned are the property of their respective owners. The use of the word partner does not imply a partnership relationship between Cisco and any other company. (1110R)

Any Internet Protocol (IP) addresses and phone numbers used in this document are not intended to be actual addresses and phone numbers. Any examples, command display output, network topology diagrams, and other figures included in the document are shown for illustrative purposes only. Any use of actual IP addresses or phone numbers in illustrative content is unintentional and coincidental.

© 2018 Cisco Systems, Inc. All rights reserved.

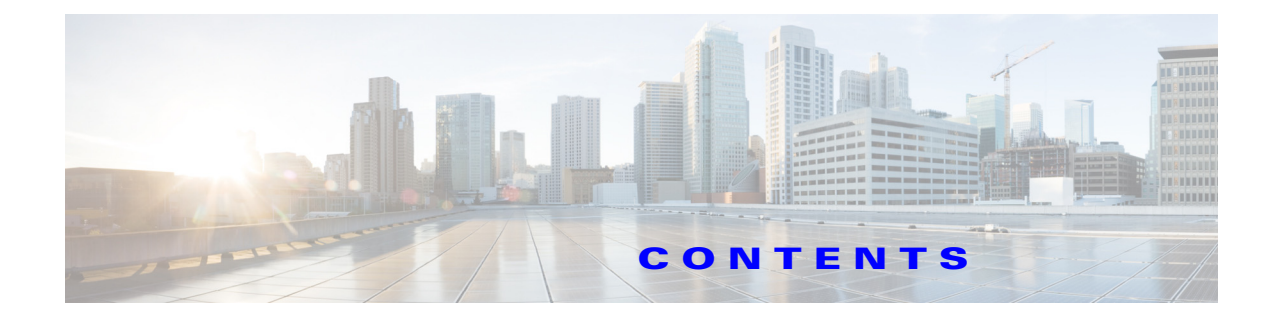

#### **[Preface](#page-6-0) v**

 $\overline{\mathsf{I}}$ 

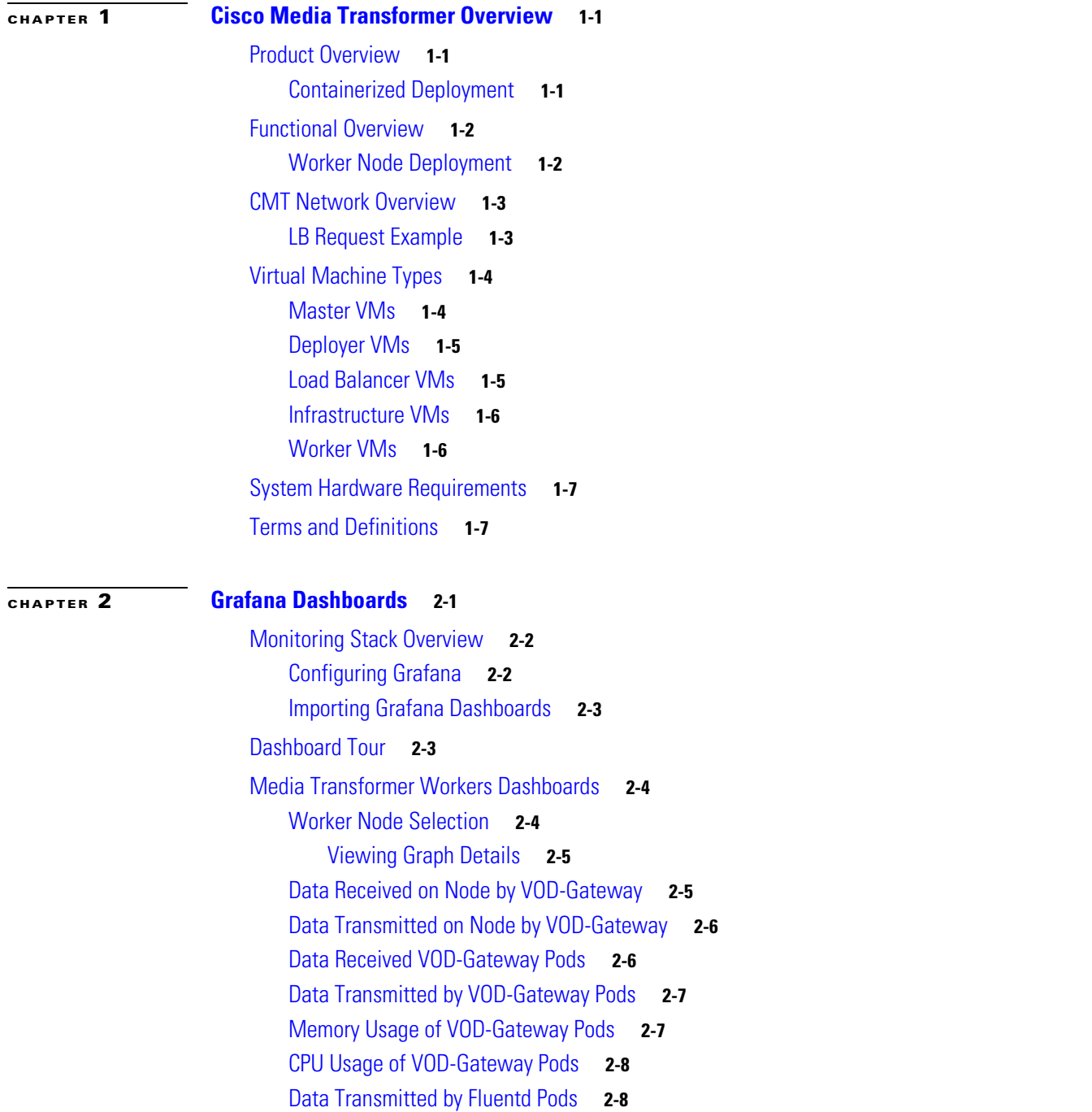

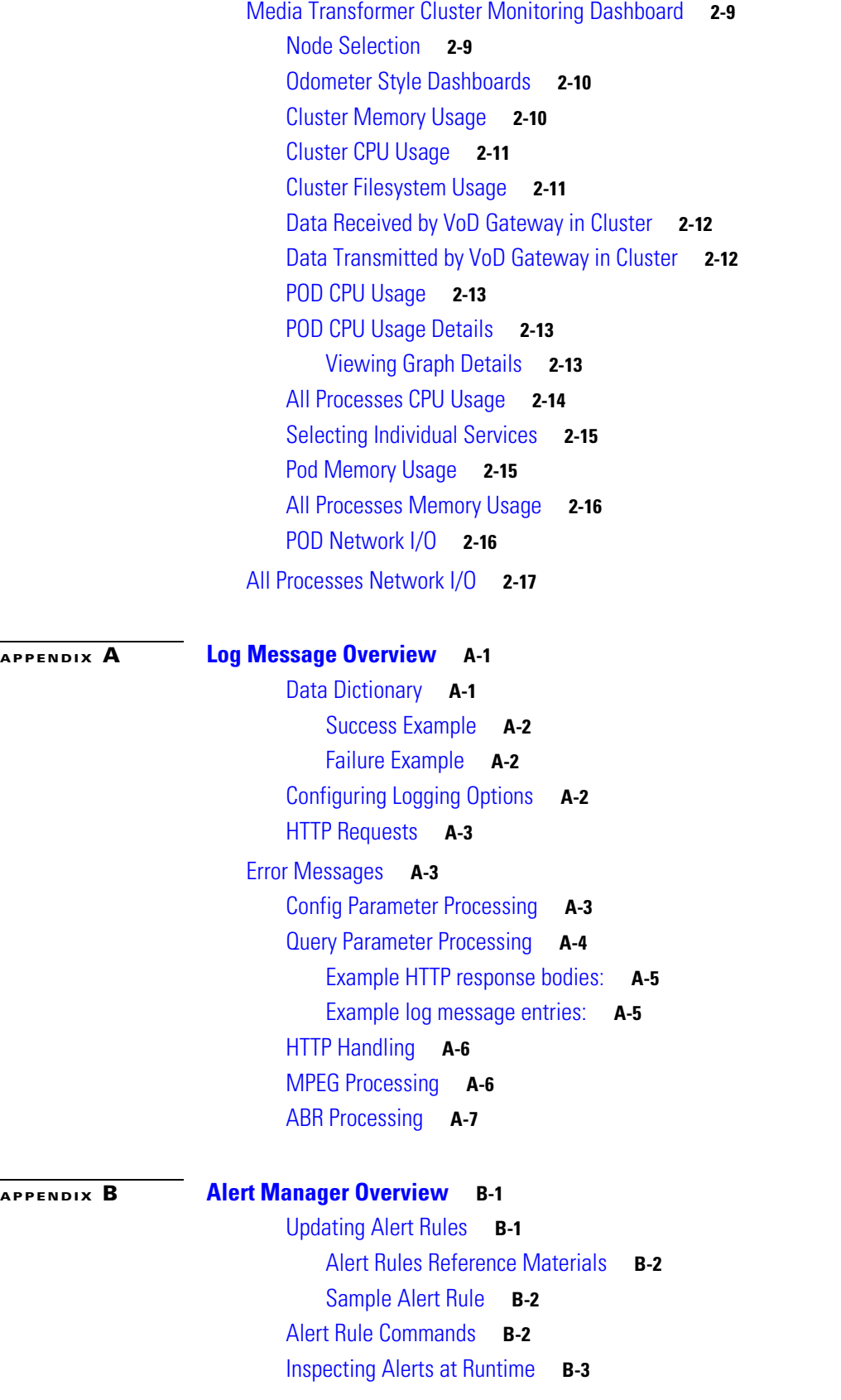

 $\mathbf{l}$ 

 $\mathsf I$ 

 $\blacksquare$ 

[Sending Alert Notifications](#page-46-1) **B-3** [Sample Alert Notifications](#page-48-0) **B-5**

 $\mathbf{I}$ 

**Contents**

 $\mathbf I$ 

 $\mathsf I$ 

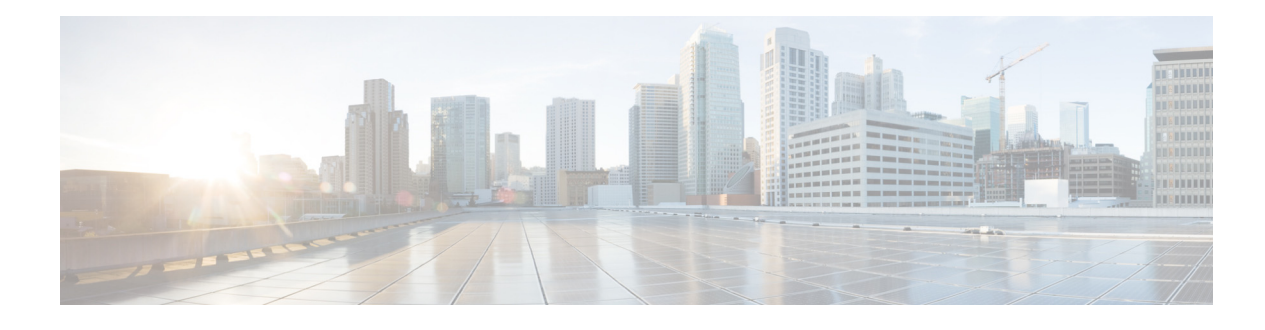

# <span id="page-6-0"></span>**Preface**

The following User Guide provides some background theory on the Cisco's Media Transformer (CMT) solution. It also provides a tour of the reference Grafana dashboards for monitoring system metrics.

# **New and Changed Information**

Given that this is a new product release, all information within this document is also new. Return to this section in future releases to determine what has changed.

# **Audience**

 $\mathbf I$ 

This guide is intended for use by administrators responsible for using and monitoring the CMT solution and related software components. We expect that the reader will already be familiar with Linux, OpenShift, Kubernetes, Docker, and containerized software in general. Additionally, an understanding of VOD, OTT, and Legacy TV network infrastructure is beneficial, though, in places, we will review relevant concepts within this guide.

# **Document Organization**

This document contains the following chapters and appendices:

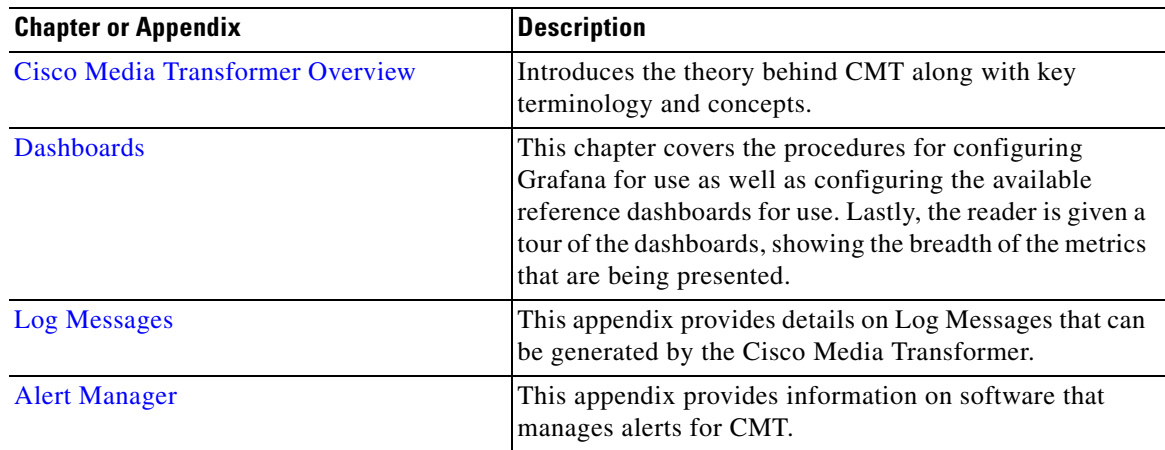

# **Document Conventions**

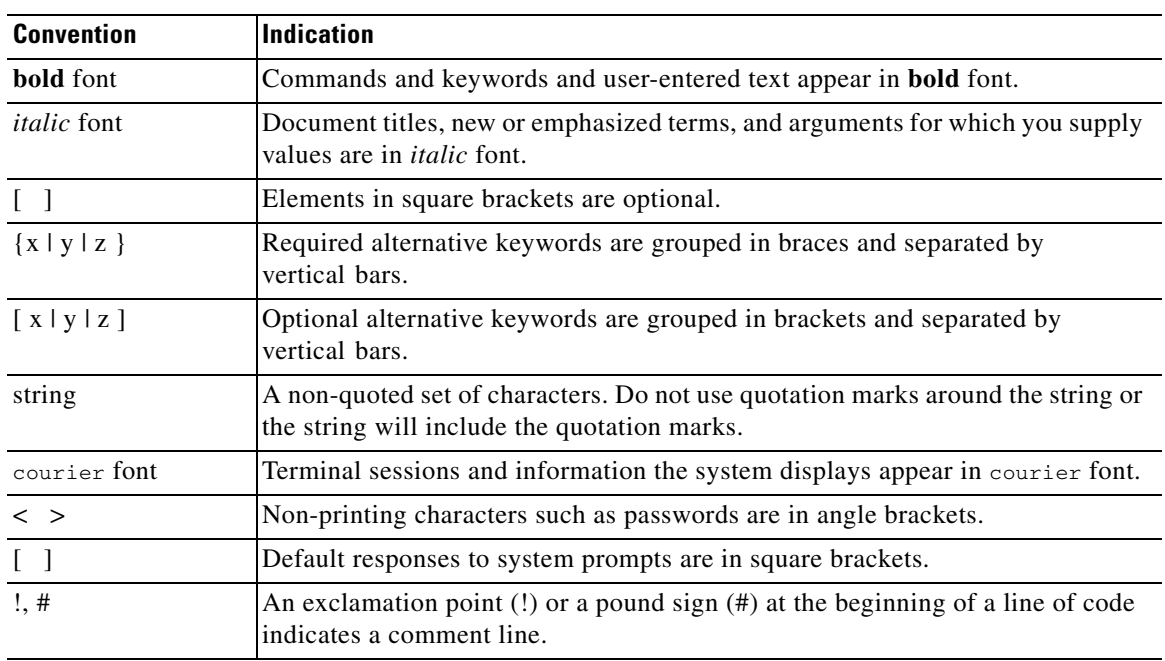

This document uses the following conventions:

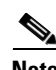

**Note** Means *reader take note*. Notes contain helpful suggestions or references to material not covered in the manual.

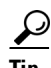

**Tip** Means *the following information will help you solve a problem*. The tips information might not be troubleshooting or even an action, but could be useful information, similar to a Timesaver.

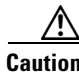

**Caution** Means *reader be careful*. In this situation, you might perform an action that could result in equipment damage or loss of data.

 $\mathbf I$ 

#### $\circledcirc$

**Timesaver** Means *the described action saves time*. You can save time by performing the action described in the paragraph.

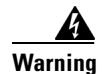

#### **Warning IMPORTANT SAFETY INSTRUCTIONS**

**This warning symbol means danger. You are in a situation that could cause bodily injury. Before you work on any equipment, be aware of the hazards involved with electrical circuitry and be familiar with standard practices for preventing accidents. Use the statement number provided at the end of each warning to locate its translation in the translated safety warnings that accompanied this device.**

#### **SAVE THESE INSTRUCTIONS**

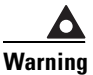

 $\Gamma$ 

**Warning Statements using this symbol are provided for additional information and to comply with regulatory and customer requirements.**

# **Related Publications**

Refer to the following documents for additional information about CMT 1.0:

- **•** *Cisco Media Transformer 1.0 Release Notes*
- **•** *Cisco Media Transformer 1.0 Installation Guide*
- **•** *Open Source used in Cisco Media Transformer 1.0*

 $\overline{\phantom{a}}$ 

 $\mathsf I$ 

H

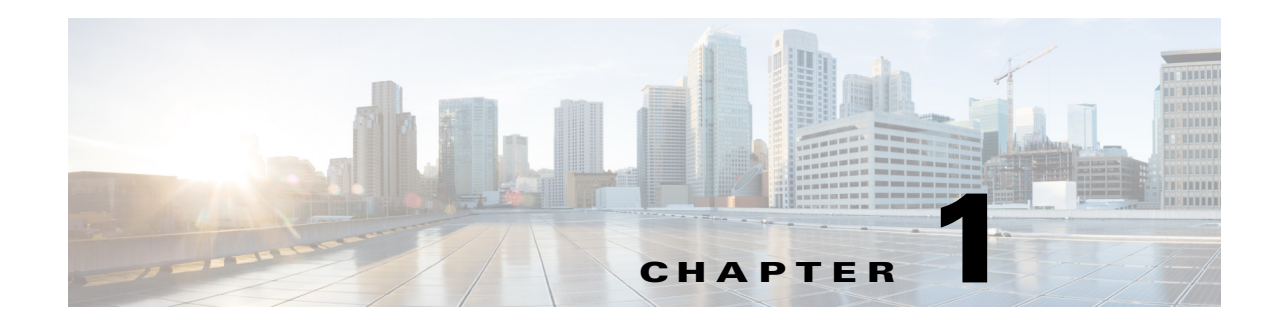

# <span id="page-10-1"></span><span id="page-10-0"></span>**Cisco Media Transformer Overview**

This chapter includes the following topics to introduce you to the Cisco Media Transformer (CMT) solution:

- [Product Overview,](#page-10-2) as shown below
- **•** [Containerized Deployment, page 1-1](#page-10-3), as shown below
- **•** [Functional Overview, page 1-2](#page-11-0)
- **•** [CMT Network Overview, page 1-3](#page-12-0)
- **•** [Virtual Machine Types, page 1-4](#page-13-0)
- **•** [System Hardware Requirements, page 1-7](#page-16-0)
- **•** [Terms and Definitions, page 1-7](#page-16-1)

# <span id="page-10-2"></span>**Product Overview**

Cisco's Media Transformer (CMT) is a part of the OMD (Open Media Distribution) Suite of products. The CMT solution provides fill-agent functionality to VDS-TV VoD streamers and transforms MPEG DASH TS (segmented-ABR) content to MPEG-2 TS-compliant streams, which allows playback of ABR content on legacy set-top boxes that require CBR input. This approach effectively allows Service Providers to fully leverage their existing QAM-based set-top box infrastructure, while giving them a path to transition to IP-based set top boxes over a longer timeframe.

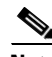

 $\mathbf I$ 

**Note** During the development stages, Cisco Media Transformer has undergone a name change from ABR2TS. That older acronym may still appear in configuration files, console output, and other locations. Additionally, the product is occasionally referred to as the more generic "VoD Gateway" that describes its overall functionality. For all intents and purposes, please consider ABR2TS, VoD Gateway, and Media Transformer the same product.

### <span id="page-10-3"></span>**Containerized Deployment**

The CMT solution is deployed in a clustered environment utilizing the OpenShift Container Platform for node and container management. The solution consists of a set of microservices that run in Docker containers. These containers are deployed to the cluster nodes and managed via the Kubernetes

orchestration layer of the OpenShift platform. This approach leverages the benefits and flexibility of container technology, such as high availability, auto-recovery, horizontal scalability, and ease of deployment.

# <span id="page-11-0"></span>**Functional Overview**

With respect to Cisco Media Transformer, the process starts in the following manner:

- The user of a set-top box requests specific content to the Video Back Office (VBO)
- VBO communicates with a master streamer, which selects the appropriate streamer that will serve the request. If the requested content is not cached on any of the streamers, then content will need to be pulled from the vaults, otherwise it will be served directly from the streamers.
- The system sees that the content is located at a URL and is not traditional VoD content. A conversion will need to take place.
- **•** The system will pass the content URL, CBR bitrate, and starting/ending offsets to Media Transformer. The Media Transformer then fetches the manifest file from the CDN.
- The manifest provides a few key pieces of information to Media Transformer: representations, segment timeline, and segment location. Using the information in the manifest file along with the information provided in the request, Media Transformer is able to determine what segments need to be fetched from the CDN.
- **•** The appropriate MPEG DASH segments are fetched, and transformed in real-time to be an MPEG-2 TS-compliant CBR stream, and delivered at a specified rate to the requesting system.
- **•** The VDS-TV system will cache the CBR stream while delivering it to the QAM-based STB.

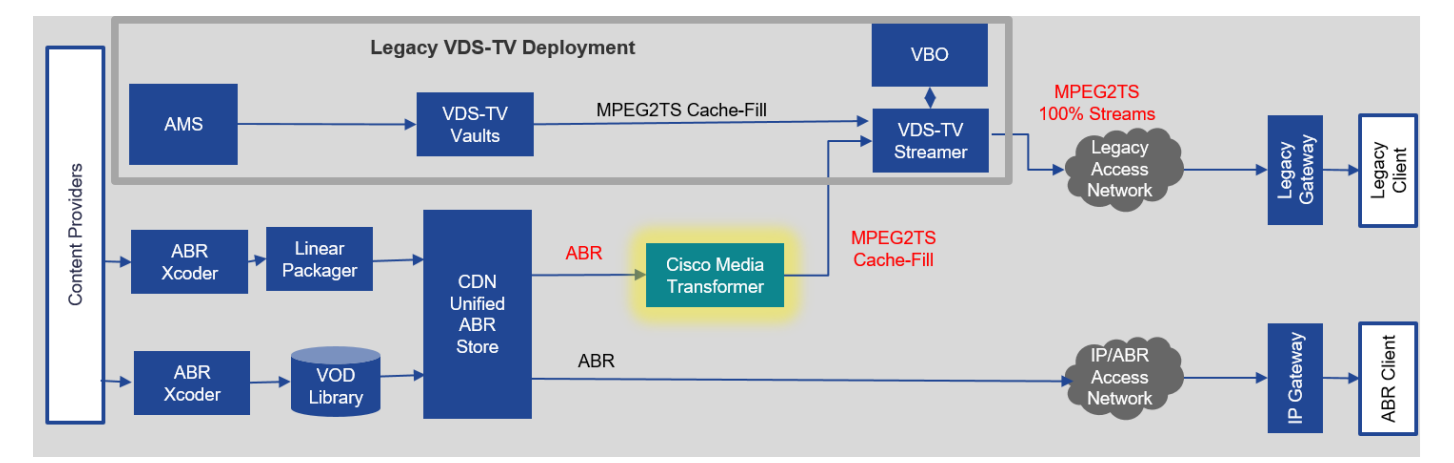

#### *Figure 1-1 CMT Functional Overview*

#### <span id="page-11-1"></span>**Worker Node Deployment**

Worker nodes enable the core ABR to CBR conversion functionality within Media Transformer. ABR to CBR content transformation happens as part of the real-time streaming process. When the VDS-TV system detects that it does not have content in cache, it issues a request to Media Transformer to provide

Ι

the content. This request will be directed to one of the Media Transformer pods for immediate processing. Since this is part of the real-time streaming process, the ABR content must be fetched, transformed, and delivered at a guaranteed rate specified by the VDS-TV system. A failure to deliver at rate will cause a VoD stream failure at the QAM or STB.

### <span id="page-12-0"></span>**CMT Network Overview**

Each UCS C220 M4 server is configured with four - 10GB network cards. The first two boards are connected to a Data A router, while the other two boards are connected to a Data B router. These data pathways are where the data from Media Transformer will be sent to the VDS-TV streamers. The purpose of having two data pathways is to provide high-availability functionality, so that if one router goes offline, then the other router will pick up the work and provide the required data stream.

Additionally, a 1GB network interface runs throughout the system to provide management functionality to Media Transformer - a task that requires less bandwidth than the data processing aspect. [Figure 1-2](#page-12-2) illustrates the Media Transformer network topology.

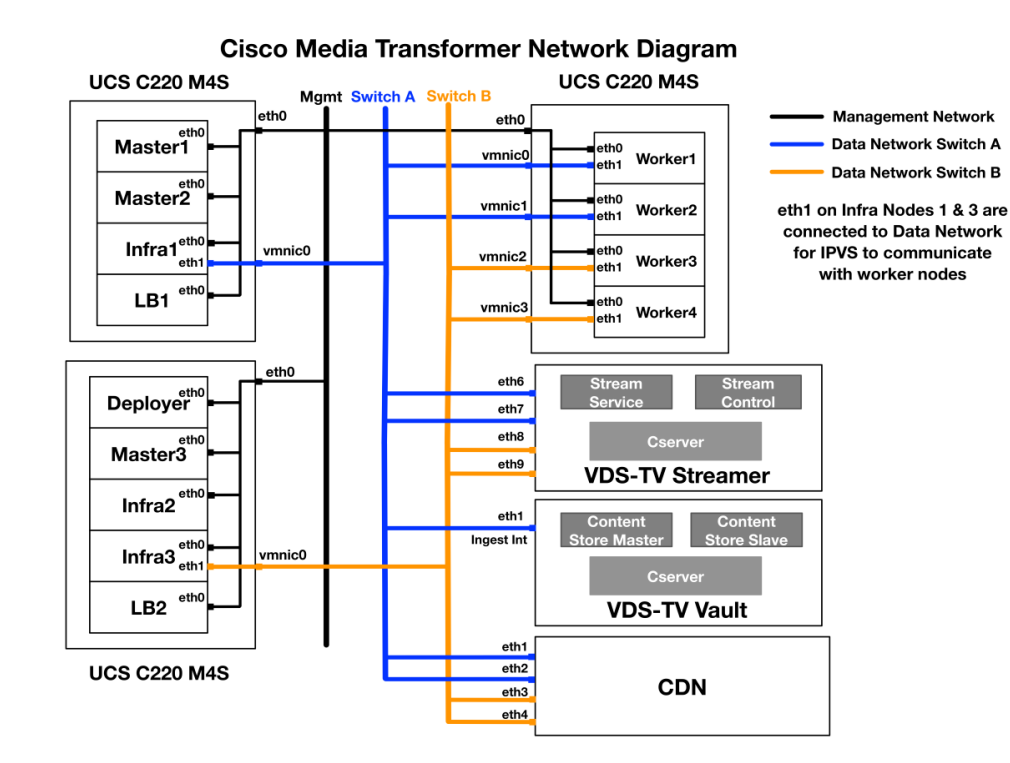

#### <span id="page-12-2"></span>*Figure 1-2 Media Transformer Network Diagram*

#### <span id="page-12-1"></span>**LB Request Example**

 $\mathbf I$ 

All VDS-TV requests (API and client calls) to Media Transformer will first be sent to the IPVS load balancer. IPVS then redirects the calls onto different Media Transformer virtual machines (4 VMs exist per physical server). The Kubernetes instance on each virtual will then allocate the video processing load onto one of the five pod services (Docker containers) that it is managing.

ן

After the Media Transformer pods have performed their work, they send the data back directly to the VDS-TV streamer, thereby bypassing the IPVS load balancer.

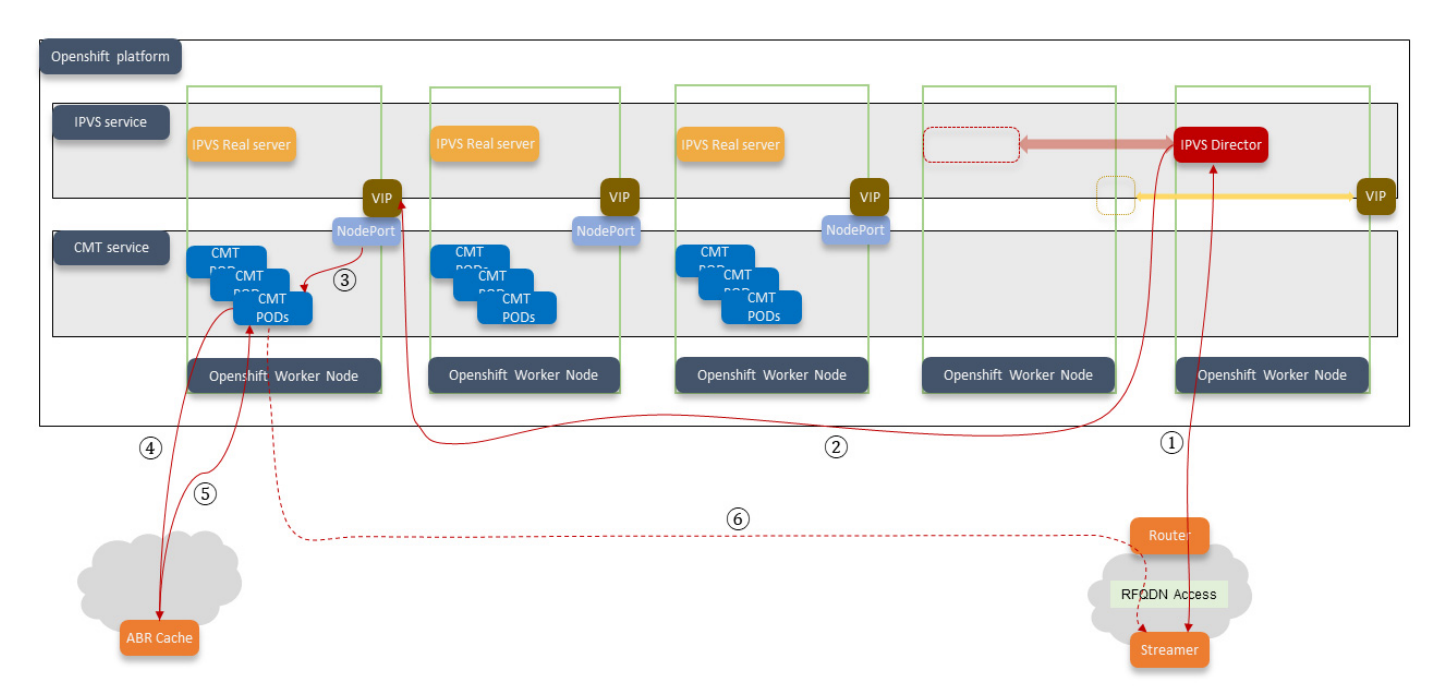

#### *Figure 1-3 CMT Load Balance Solution*

# <span id="page-13-0"></span>**Virtual Machine Types**

CMT consists of a set of virtual machines, each of which performs specific functions within the cluster and is packaged in an OVA file that encapsulates all functionality and optimal system configuration settings for each node type. An explanation of the virtual machine types and their resource requirements follows.

### <span id="page-13-1"></span>**Master VMs**

The OpenShift Master is the virtual machine that manages the entire cluster by communicating control messages to all of the cluster VM nodes. These services provide functionality related to pod management and the replication of nodes, authentication, data store, and scheduling.

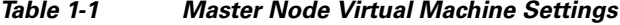

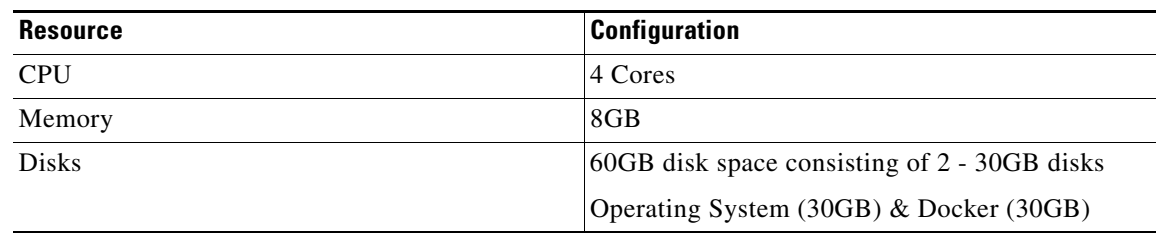

**Note** We recommend 3 Master virtual machines within a cluster to fulfill high-availability requirements.

### <span id="page-14-0"></span>**Deployer VMs**

The OpenShift Deployer virtual machine stores the images and deployment scripts used to deploy and install all of the OpenShift images required for the initial cluster setup. This is a non-critical function for high-availability, so the cluster only needs a single Deployer node..

*Table 1-2 Deployer Node Virtual Machine Settings*

| <b>Resource</b> | <b>Configuration</b>                          |  |
|-----------------|-----------------------------------------------|--|
| <b>CPU</b>      | 4 Cores                                       |  |
| Memory          | 8GB                                           |  |
| <b>Disks</b>    | 100GB disk space consisting of 2 - 50GB disks |  |
|                 | Operating System (50GB) & Docker (50GB)       |  |

### <span id="page-14-1"></span>**Load Balancer VMs**

The Load Balancer virtual machines define a node that is used to manage the OpenShift cluster. A load balancer Virtual IP is used to access the OpenShift cluster.

*Table 1-3 Load Balancer Virtual Machine Settings*

| Resource     | <b>Configuration</b>    |
|--------------|-------------------------|
| <b>CPU</b>   | 2 Cores                 |
| Memory       | 4GB                     |
| <b>Disks</b> | 20GB disk space         |
|              | Operating System (20GB) |

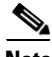

 $\Gamma$ 

**Note** We recommend 2 Load Balancer virtual machines within the cluster to fulfill high availability requirements. They will serve Master/Slave roles.

ן

#### <span id="page-15-0"></span>**Infrastructure VMs**

The Infrastructure virtual machines define a node that contains the IPVS load balancer (for CMT use), logging queue, and other infrastructure-related services such as those providing monitoring and alert functionality. The composition of these services will evolve over time.

*Table 1-4 Infra Virtual Machine Settings*

| <b>Resource</b> | <b>Configuration</b>                         |
|-----------------|----------------------------------------------|
| <b>CPU</b>      | 8 Cores                                      |
| Memory          | 16GB                                         |
| <b>Disks</b>    | 60GB disk space consisting of 2 - 30GB disks |
|                 | Operating System (30GB) & Docker (30GB)      |

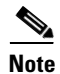

**Note** A minimum of 3 infrastructure (Infra) nodes are required for a high availability system deployment.

#### *Table 1-5 Recommended Infrastructure Service Allocation*

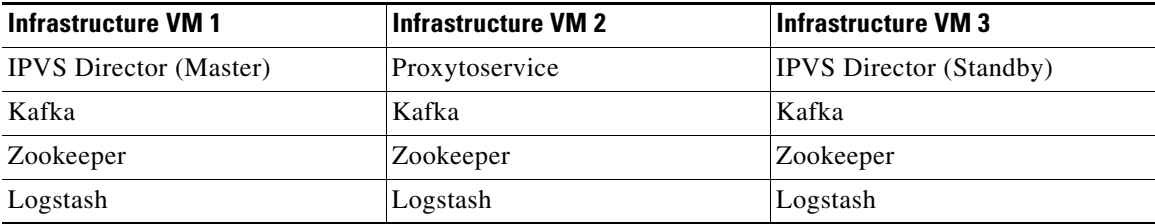

### <span id="page-15-1"></span>**Worker VMs**

OpenShift Worker virtual machines perform the primary functionality of CMT, which is to run multiple pods that convert adaptive bitrate (ABR) content to constant bitrate (CBR) content in real time with no latency or caching. As such, the CPU and memory resource requirements are considerable, relative to the rest of the system.

*Table 1-6 Worker Virtual Machine Settings*

| <b>Resource</b> | Configuration                                |  |
|-----------------|----------------------------------------------|--|
| <b>CPU</b>      | 7 Cores                                      |  |
| Memory          | 60GB                                         |  |
| <b>Disks</b>    | 60GB disk space consisting of 2 - 30GB disks |  |
|                 | Operating System (30GB) & Docker (30GB)      |  |

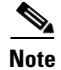

**Note** Swap memory will be set to 0 (meaning physical memory only is used) and hyper-threading should be disabled. Hyper-threading introduces some scheduling challenges into the system, so we have found that a more consistent throughput is achieved when using non-virtualized cores. Configuration instructions will be provided within this guide.

# <span id="page-16-0"></span>**System Hardware Requirements**

Media Transformer runs on general-purpose computing hardware, and is optimized for the Cisco Unified Computing System (UCS) server platform. [Table 1-7](#page-16-2) lists the recommended hardware configuration for a single Media Transformer server. For more detailed hardware requirements, refer to your Bill of Materials (BOM) or contact your Cisco Systems representative.

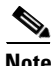

<span id="page-16-2"></span>**Note** The recommended configuration for a CMT deployment is a minimum of 3UCS C220 M4 servers.

*Table 1-7 Media Transformer Server Recommended Hardware Configuration*

| <b>Description</b>                     | <b>Quantity</b> |
|----------------------------------------|-----------------|
| UCS C220 M4 Server                     |                 |
| 2.6GHz E5-2690 v4 CPUs                 | ∸               |
| 32GB DDR4 RAM                          | Ω               |
| 600 GB SAS 10K RPM HDD                 |                 |
| Dual-port 10Gb Network Interface Cards |                 |

# <span id="page-16-3"></span><span id="page-16-1"></span>**Terms and Definitions**

I

[Table 1-8](#page-16-3) lists terms and definitions used in describing CMT or related concepts

*Table 1-8 Terms and Definitions*

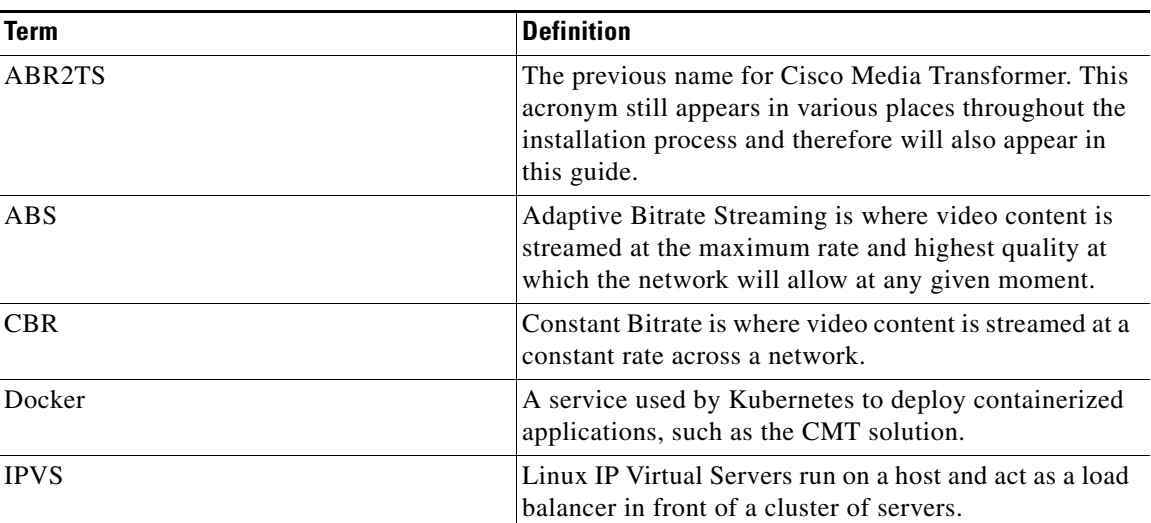

 $\mathsf I$ 

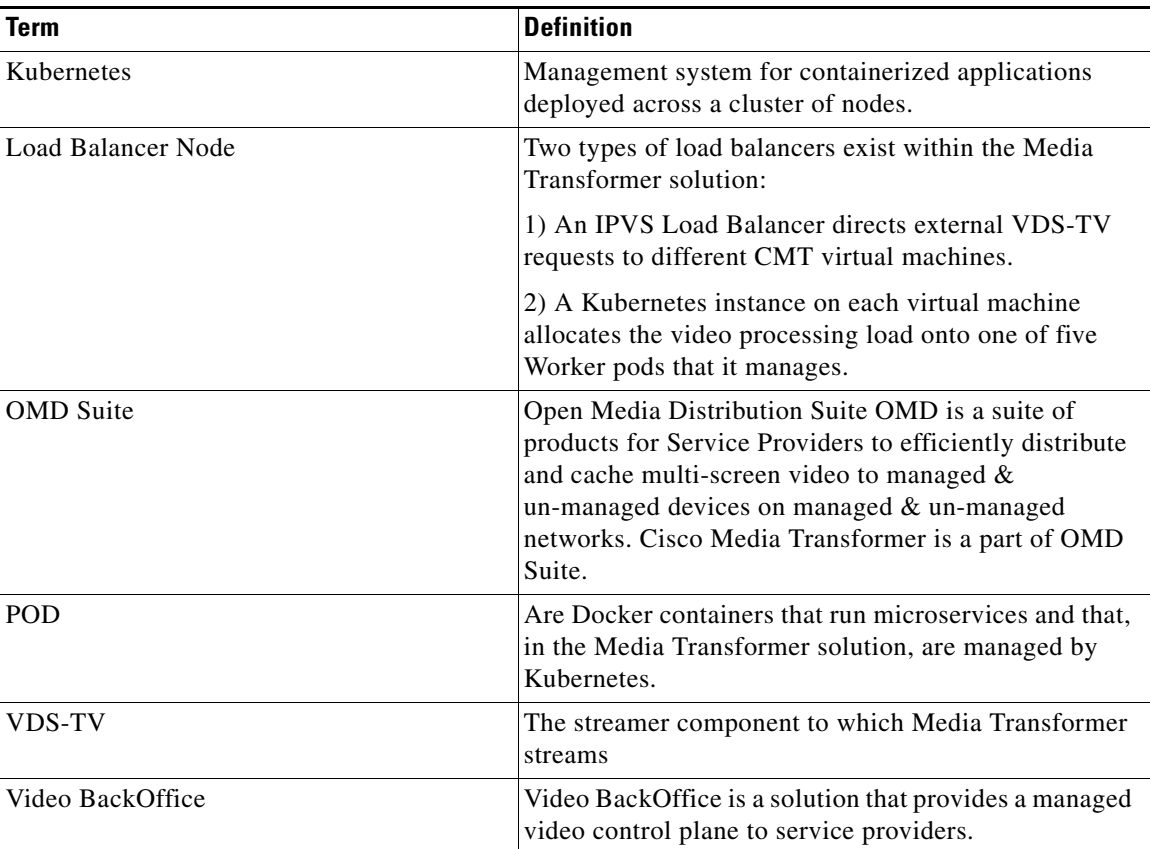

#### *Table 1-8 Terms and Definitions*

П

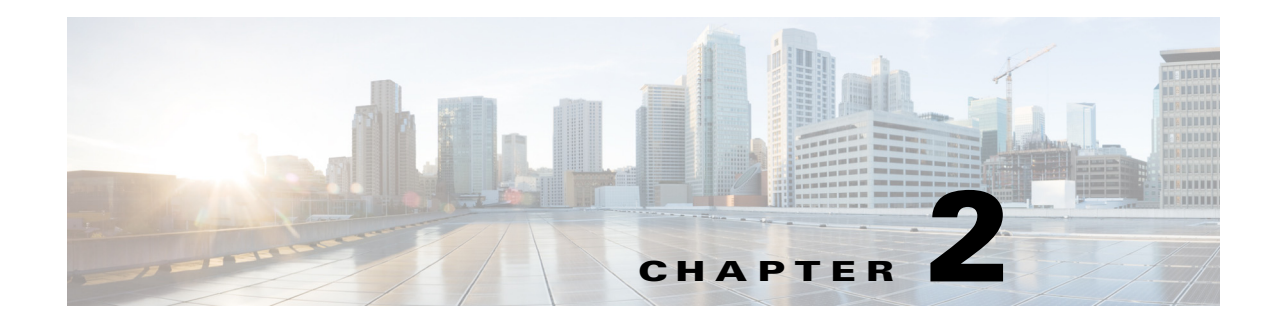

# <span id="page-18-1"></span><span id="page-18-0"></span>**Grafana Dashboards**

The Grafana dashboards present a customizable reference user interface that provides system insights via detailed metrics for the CMT solution.

This chapter will provide a tour of the CMT dashboards, and includes:

- [Monitoring Stack Overview, page 2-2](#page-19-0)
- **•** [Configuring Grafana, page 2-2](#page-19-1)
- **•** [Dashboard Tour, page 2-3](#page-20-1)
- **•** [Media Transformer Workers Dashboards, page 2-4](#page-21-0)
	- **–** [Data Received on Node by VOD-Gateway, page 2-5](#page-22-1)
	- **–** [Data Transmitted on Node by VOD-Gateway, page 2-6](#page-23-0)
	- **–** [Data Received VOD-Gateway Pods, page 2-6](#page-23-1)
	- **–** [Data Transmitted by VOD-Gateway Pods, page 2-7](#page-24-0)
	- **–** [Memory Usage of VOD-Gateway Pods, page 2-7](#page-24-1)
	- **–** [CPU Usage of VOD-Gateway Pods, page 2-8](#page-25-0)
	- **–** [Data Transmitted by Fluentd Pods, page 2-8](#page-25-1)
- **•** [Media Transformer Cluster Monitoring Dashboard, page 2-9](#page-26-0)
	- **–** [Worker Node Selection, page 2-4](#page-21-1)
	- **–** [Cluster Memory Usage, page 2-10](#page-27-1)
	- **–** [Cluster CPU Usage, page 2-11](#page-28-0)
	- **–** [Cluster Filesystem Usage, page 2-11](#page-28-1)
	- **–** [Data Received by VoD Gateway in Cluster, page 2-12](#page-29-0)
	- **–** [Data Transmitted by VoD Gateway in Cluster, page 2-12](#page-29-1)
	- **–** [POD CPU Usage, page 2-13](#page-30-0)
	- **–** [POD CPU Usage Details, page 2-13](#page-30-1)
	- **–** [All Processes CPU Usage, page 2-14](#page-31-0)
	- **–** [Selecting Individual Services, page 2-15](#page-32-0)
	- **–** [Pod Memory Usage, page 2-15](#page-32-1)
	- **–** [All Processes Memory Usage, page 2-16](#page-33-0)
	- **–** [POD Network I/O, page 2-16](#page-33-1)

 $\mathbf I$ 

Ι

## <span id="page-19-0"></span>**Monitoring Stack Overview**

The CMT monitoring stack consists of a Prometheus backend coupled with a Grafana user interface, AlertManager, and the Heapster cluster monitoring tool.

Prometheus is used to collect various metrics, such as network, memory, and CPU utilization, from the CMT cluster by scraping information from the endpoints. That information is stored locally so that rules can be run against it, or the data can be aggregated, if necessary.

Granafa provides a customizable dashboard user interface to view the node and cluster metrics collected by Prometheus. The focus of this chapter will be to provide a tour of the reference dashboards that we have made available within Grafana.

 $\boldsymbol{\varphi}$ 

**Tip** For details on using, creating, or customizing dashboards, visit *http://docs.grafana.org/*

### <span id="page-19-1"></span>**Configuring Grafana**

The following section details the steps that are required to configure the Grafana interface for use with the reference dashboards provided by Cisco.

**Step 1** Edit the /etc/hosts file on the machine from which you will be accessing the Grafana user interface. Add the Grafana hostname to the load balancer VIP IP. For example:

```
##
# Host Database
#
# localhost is used to configure the loopback interface
# when the system is booting. Do not change this entry.
##
127.0.0.1localhost
255.255.255.255broadcasthost
::1 localhost
172.22.102.170 grafana.cmt.cisco.com ' Load Balancer VIP IP
172.22.102.170 alertmanager.cmt.cisco.com ' Load Balancer VIP IP
172.22.102.170 prometheus.cmt.cisco.com ' Load Balancer VIP IP
```
**Step 2** Using the previous hostname setting as an example, log into the Grafana interface on port 3000. The credentials are username: admin / password: admin.

http://grafana.cmt.cisco.com:3000

**Step 3** Navigate to **Add data source**.

**Step 4** Enter the following values onto the data source configuration page.

#### *Table 2-1 Add/Edit Data Source*

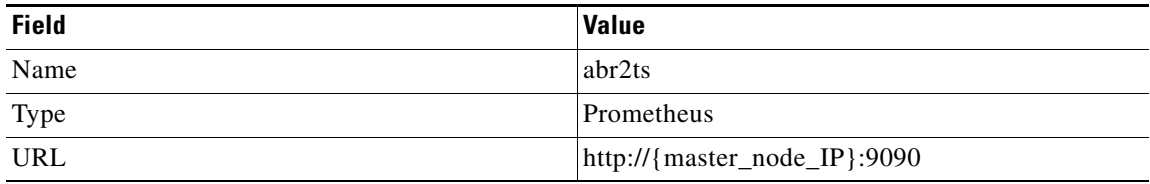

### <span id="page-20-0"></span>**Importing Grafana Dashboards**

The following procedures will import the Grafana Dashboards, allowing you to monitor metrics for the Kubernetes cluster and for the Worker nodes.

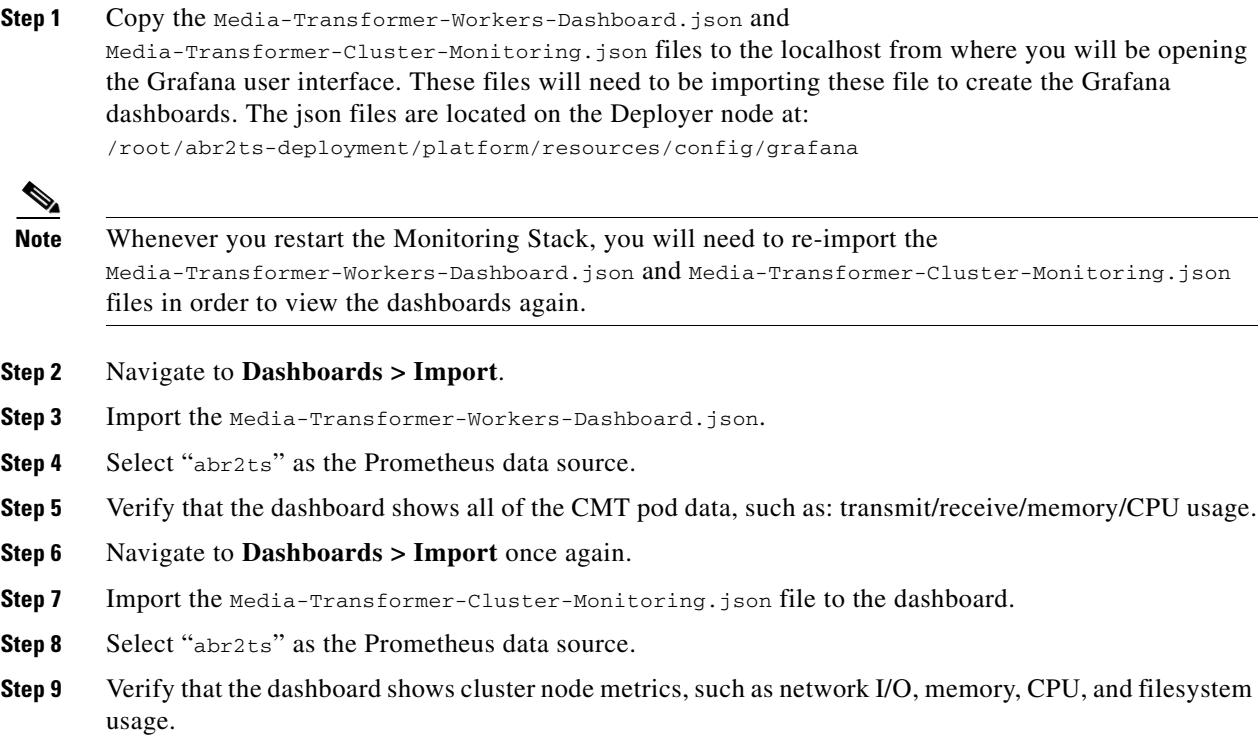

# <span id="page-20-1"></span>**Dashboard Tour**

The following section will give a tour of the reference Grafana dashboards provided by Cisco. The tour is divided into two major parts:

- **1. Workers Dashboards**  dashboards providing raw metrics for Media Transformer Worker nodes.
- **2. Cluster Dashboards** dashboards providing raw metrics for the Kubernetes cluster.

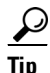

 $\Gamma$ 

**Tip** To properly monitor Cisco Media Transformer, we recommend that all system operators acquaint themselves with the range of metrics presented by the different Grafana dashboards.

ן

# <span id="page-21-0"></span>**Media Transformer Workers Dashboards**

From the Grafana home page, click the **Home > Media Transformer Workers Dashboard** near at the upper left of the interface. This will bring up a page showing all of the Worker Dashboards.

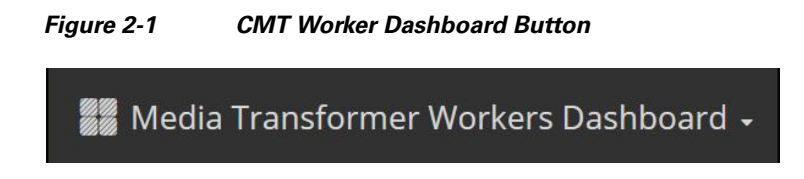

### <span id="page-21-1"></span>**Worker Node Selection**

The **worker** drop-down option allows you to select the set of Worker nodes for which you would like to view metrics. You can select all Worker nodes within cluster, or select on or more individual nodes as required.

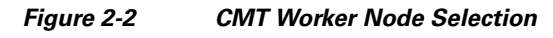

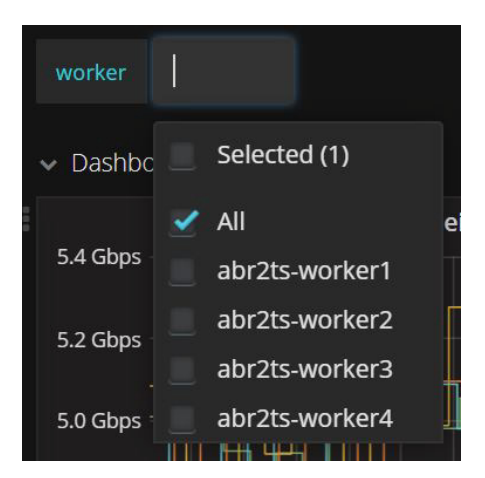

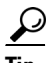

**Tip** As you navigate around the interface, you will notice that the following dashboards are available. The dashboards are clearly labeled at the top, so their purpose should be self-evident.

#### <span id="page-22-0"></span>**Viewing Graph Details**

 $\mathbf I$ 

As you view the various graphs, you can move your mouse over the lines to see a pop-up listing of specific data points. [Figure 2-3](#page-22-3) shows dots highlighting specific point in time. The focus is on cmt-worker3 node, with data received at 575 bps. Moving the mouse to a different point in the graph will change the focus onto other nodes. The functionality here applies to all similar graphs shown in the Grafana dashboards.

<span id="page-22-3"></span>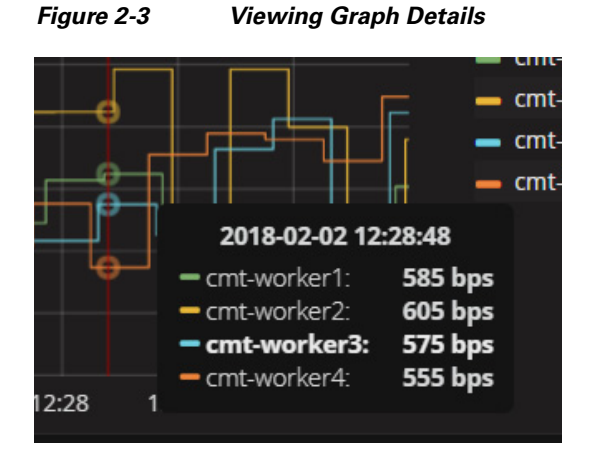

# <span id="page-22-1"></span>**Data Received on Node by VOD-Gateway**

The **Data Received on Node by VOD-Gateway** dashboard ([Figure 2-4](#page-22-2)) shows graphical and numeric representations of the Average and Current Gbps flow of traffic being received by the Worker nodes.

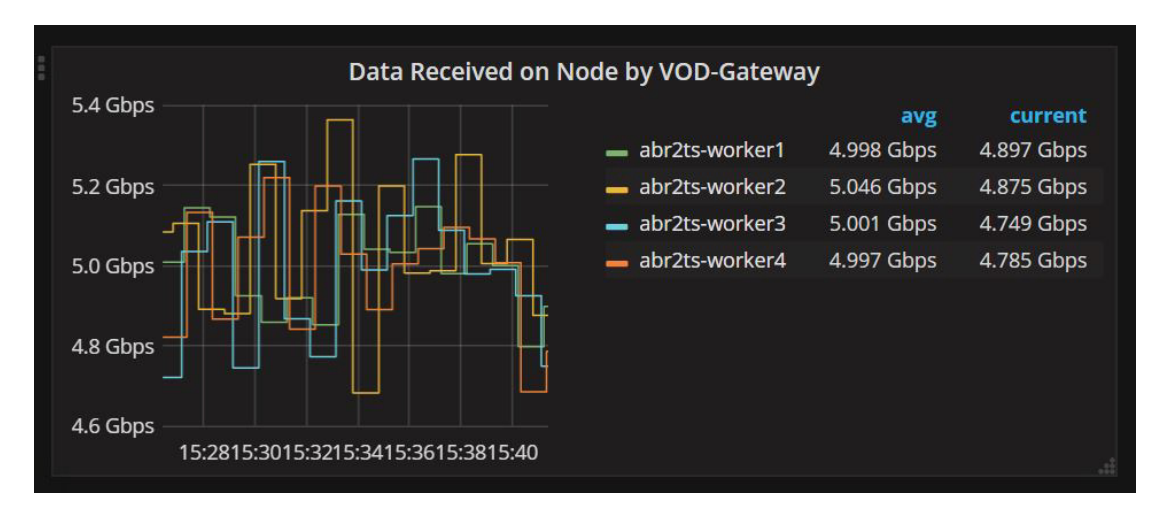

<span id="page-22-2"></span>*Figure 2-4 Figure CMT Worker Data Received by Node*

Ι

### <span id="page-23-0"></span>**Data Transmitted on Node by VOD-Gateway**

The **Data Transmitted on Node by VOD-Gateway** dashboard ([Figure 2-5\)](#page-23-2) shows graphical and numeric representations of the Average and Current Gbps flow of traffic being transmitted by the Worker nodes.

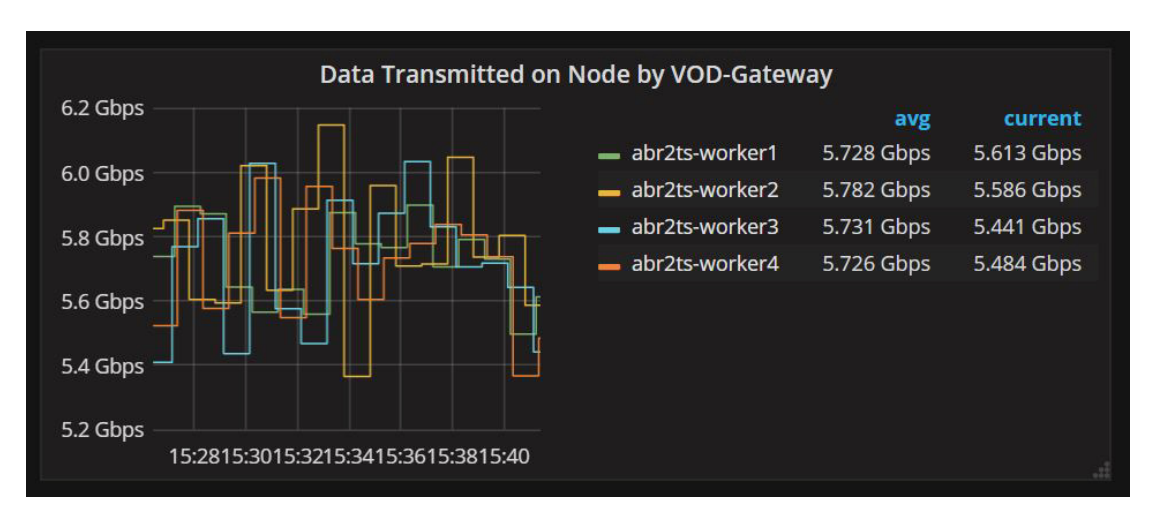

<span id="page-23-2"></span>*Figure 2-5 CMT Worker Data Transmitted by Node*

### <span id="page-23-1"></span>**Data Received VOD-Gateway Pods**

The **Data Received VOD-Gateway Pods** dashboard ([Figure 2-6](#page-23-3)) shows graphical and numeric representations of the Average and Current Mbps flows of traffic being received by the Worker pods. Like with other dashboards, time is shown on the x-axis, while throughput is shown on the y-axis.

<span id="page-23-3"></span>*Figure 2-6 CMT Worker Data Received by VoD Gateway*

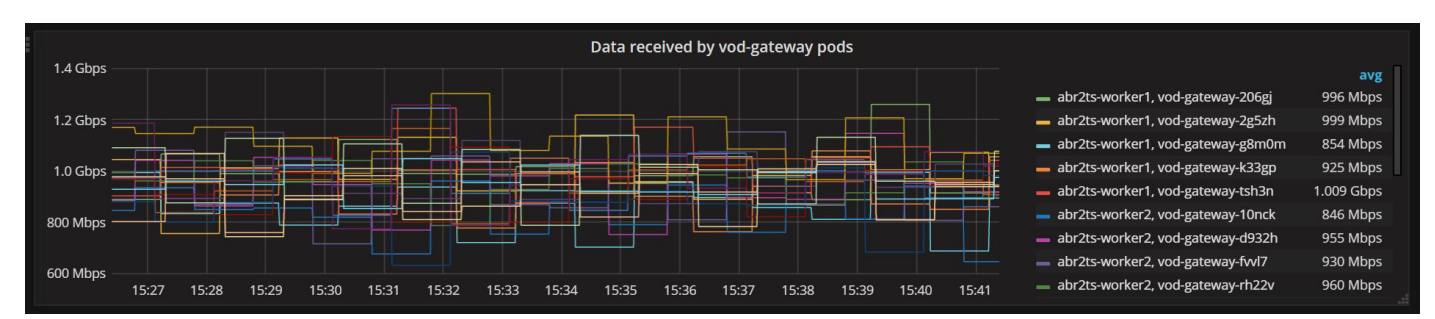

I

### <span id="page-24-0"></span>**Data Transmitted by VOD-Gateway Pods**

The **Data Transmitted by VOD-Gateway Pods** dashboard ([Figure 2-7\)](#page-24-2) shows graphical and numeric representations of the Average and Current Gbps flow of traffic being transmitted by the Worker pods. Like with other dashboards, time is shown on the x-axis, while throughput is shown on the y-axis.

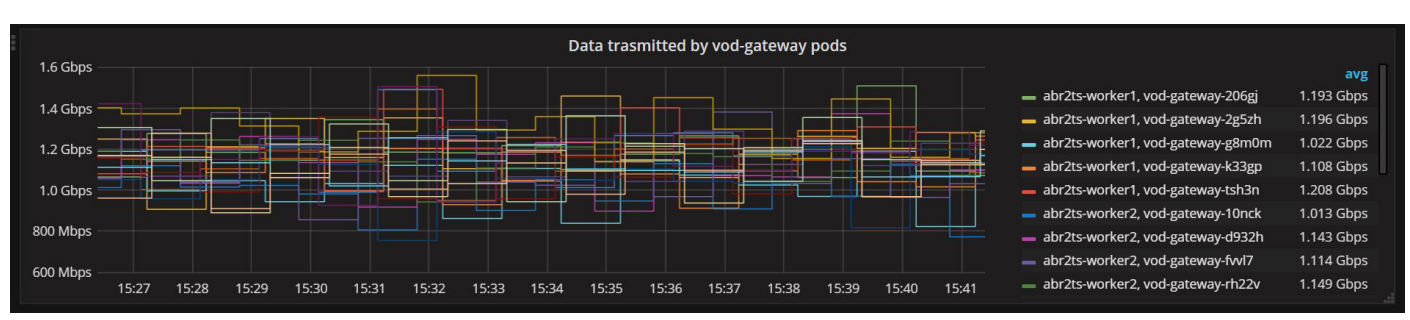

#### <span id="page-24-2"></span>*Figure 2-7 CMT Worker Data Transmitted by VoD Gateway Pods*

### <span id="page-24-1"></span>**Memory Usage of VOD-Gateway Pods**

The **Memory Usage of VOD-Gateway Pods** dashboard ([Figure 2-8\)](#page-24-3) shows a graphical representation of the ongoing memory use of the Worker pods. Once again, time is shown on the x-axis, with GB throughput shown on the y-axis.

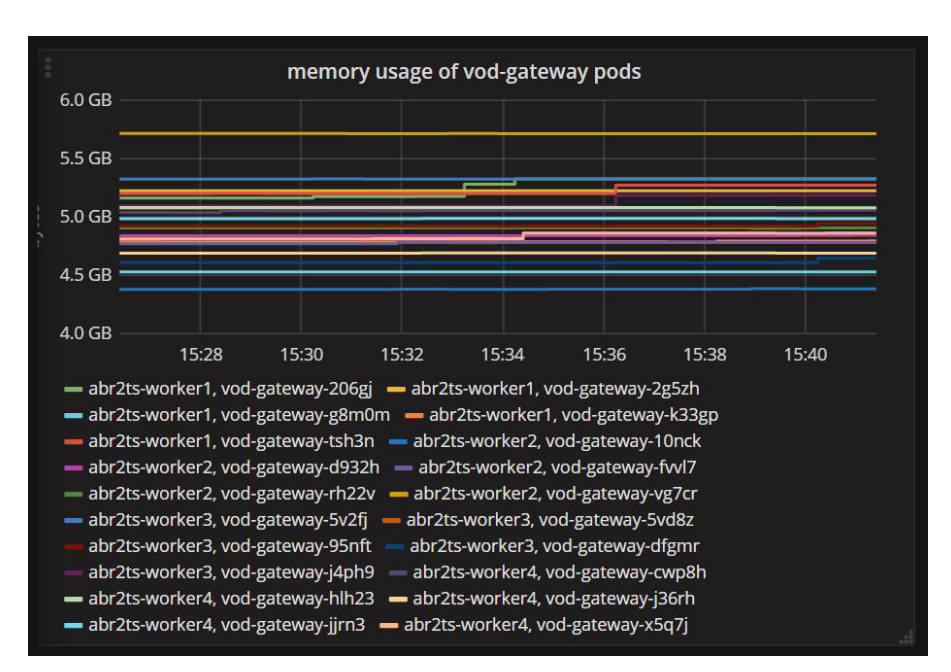

<span id="page-24-3"></span>*Figure 2-8 CMT Memory Usage of VoD Gateway Pods*

Ι

### <span id="page-25-0"></span>**CPU Usage of VOD-Gateway Pods**

The **CPU Usage of VOD-Gateway Pods** dashboard [\(Figure 2-9](#page-25-2)) shows a graphical representation of the ongoing CPU usage of the Worker pods. Time is shown on the x-axis, with CPU cores shown on the y-axis.

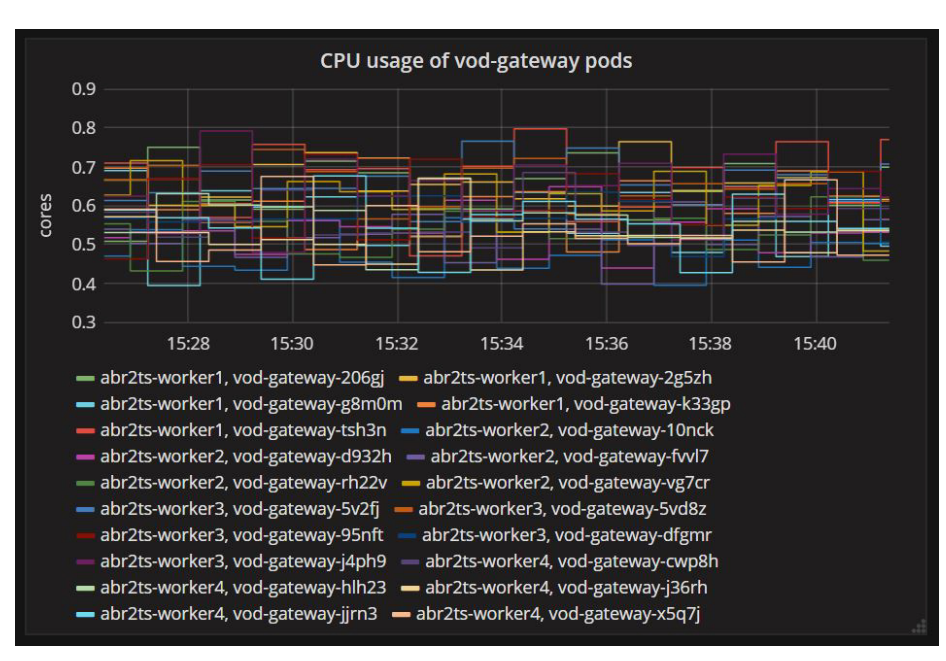

<span id="page-25-2"></span>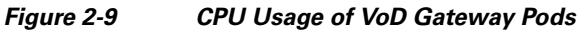

### <span id="page-25-1"></span>**Data Transmitted by Fluentd Pods**

The **Data Transmitted by Fluentd Pods** dashboard ([Figure 2-10](#page-25-3)) shows graphical and numeric representations of the ongoing data in kbps that is being transmitted by the Fluentd logging pods.

<span id="page-25-3"></span>*Figure 2-10 CMT Worker Data Transmited by Fluentd Pods*

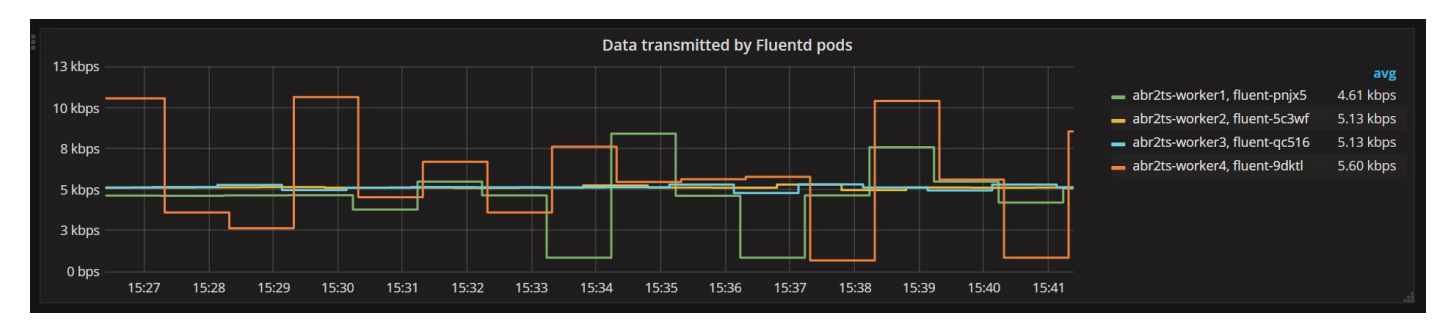

# <span id="page-26-0"></span>**Media Transformer Cluster Monitoring Dashboard**

From the Grafana home page, click the **Home > Media Transformer Cluster Monitoring** near at the upper left of the interface. This will bring up a page showing all of the Cluster Monitoring Dashboards.

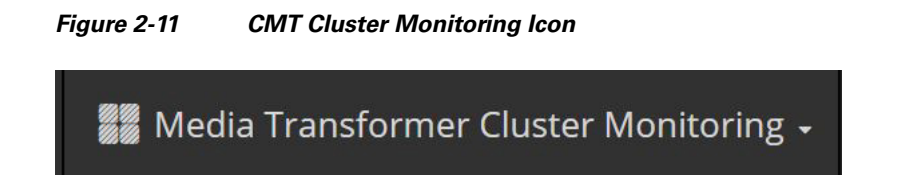

#### <span id="page-26-1"></span>**Node Selection**

 $\mathbf I$ 

The **node** drop-down option allows you to select the nodes within the cluster whose metrics you would like to appear on the dashboard. You can select all nodes within the cluster, or individual nodes (only), as required.

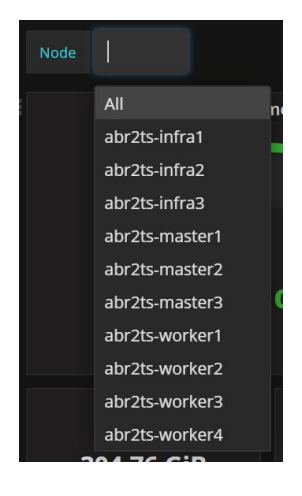

*Figure 2-12 CMT Cluster Monitoring - Node Selection*

1

### <span id="page-27-0"></span>**Odometer Style Dashboards**

The Media Transformer Cluster Monitoring collection of dashboards include some odometer-style widgets for display of some of the metrics (see [Figure 2-13\)](#page-27-2). Dashboard components can be moved around and sized, if desired. [Figure 2-13](#page-27-2) shows the default layout of the odometer-style dashboard components.

<span id="page-27-2"></span>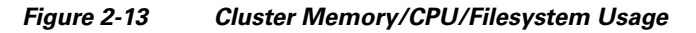

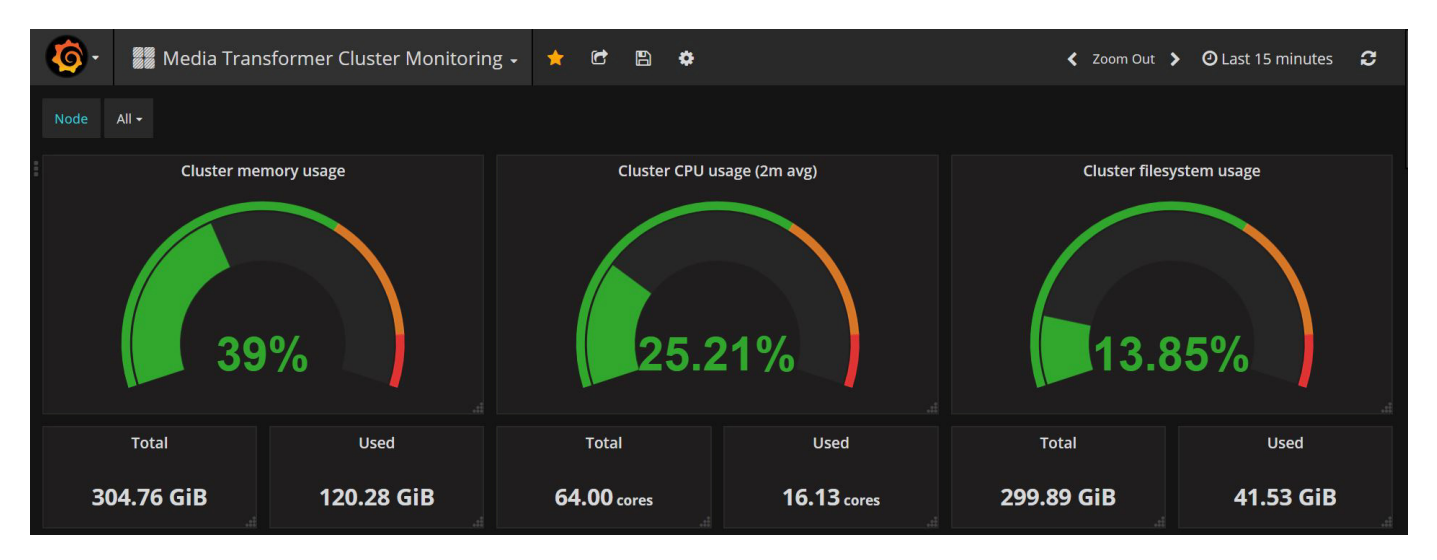

### <span id="page-27-1"></span>**Cluster Memory Usage**

The **Cluster Memory Usage** dashboard ([Figure 2-14](#page-27-3)) shows a graphical representation of the ongoing cluster memory usage in GiB (gibibytes). Total and used memory is summarized at the bottom of the dashboard.

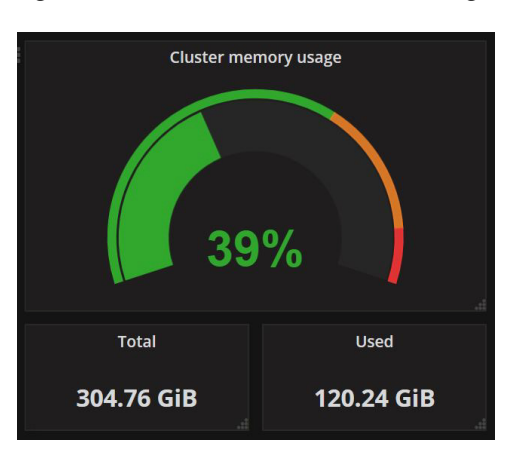

<span id="page-27-3"></span>*Figure 2-14 CMT Cluster Monitoring - Memory*

### <span id="page-28-0"></span>**Cluster CPU Usage**

The **Cluster CPU Usage** dashboard ([Figure 2-15](#page-28-2)) shows a graphical representation of the ongoing total cluster CPU usage in cores. A total and used cores summary is shown at the bottom of the dashboard.

<span id="page-28-2"></span>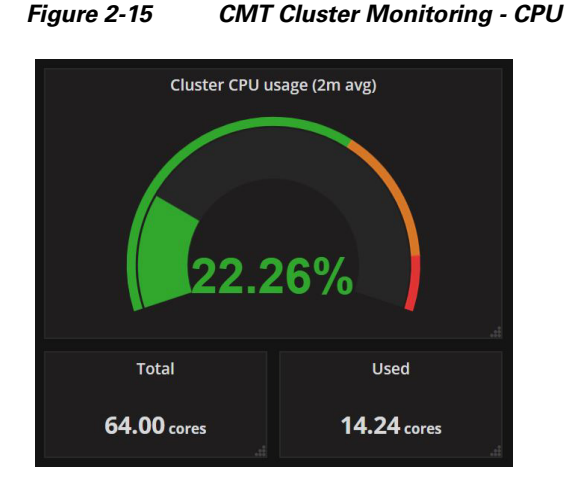

# <span id="page-28-1"></span>**Cluster Filesystem Usage**

 $\Gamma$ 

The **Cluster Filesystem Usage** dashboard ([Figure 2-16](#page-28-3)) shows a graphical representation of the ongoing total file usage within the cluster. A total and used filesystem summary is shown at the bottom of the dashboard.

<span id="page-28-3"></span>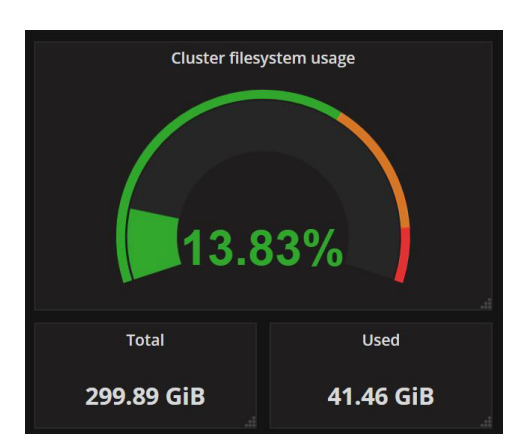

*Figure 2-16 CMT Cluster Monitoring - Filesystem Usage*

ן

### <span id="page-29-0"></span>**Data Received by VoD Gateway in Cluster**

The **Data Received by VOD-Gateway in Cluster** dashboard ([Figure 2-17\)](#page-29-2) shows a graphical representation of the data received by the selected VoD Gateway nodes in the cluster. Time is shown on the x-axis, with Gbps throughput shown on the y-axis.

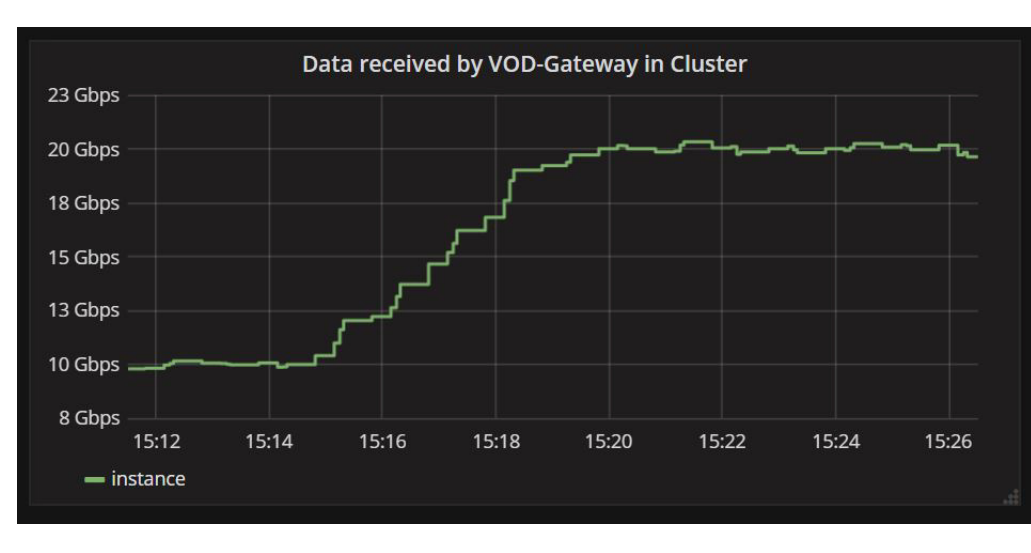

<span id="page-29-2"></span>*Figure 2-17 CMT Cluster Monitoring - Data Received by VoD Gateway*

### <span id="page-29-1"></span>**Data Transmitted by VoD Gateway in Cluster**

The **Data Transmitted by VOD-Gateway in Cluster** dashboard ([Figure 2-18\)](#page-29-3) shows a graphical representation of the data transmitted by the selected VoD Gateway nodes in the cluster. Time is shown on the x-axis, with Gbps throughput shown on the y-axis.

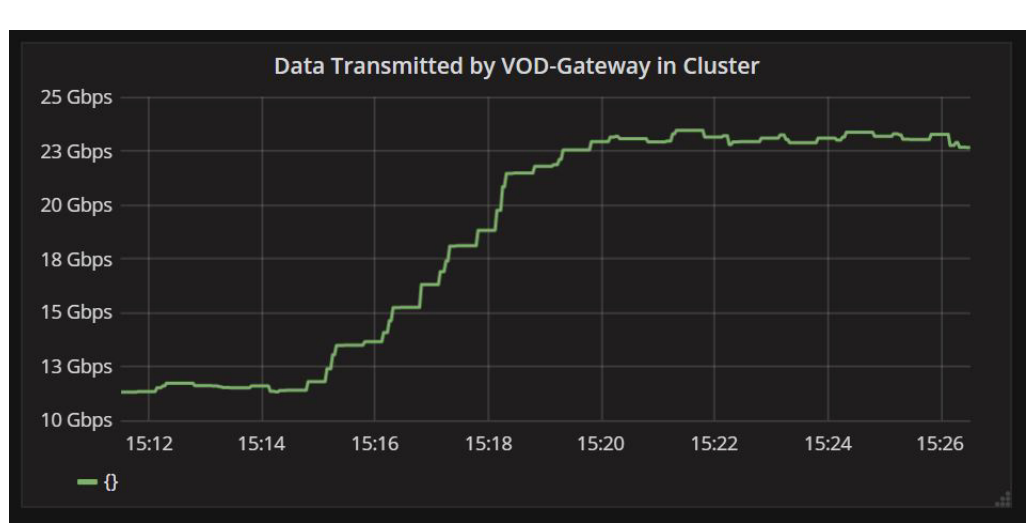

<span id="page-29-3"></span>*Figure 2-18 CMT Cluster Monitoring - Data Transmitted by VoD Gateway*

### <span id="page-30-0"></span>**POD CPU Usage**

The **Pods CPU Usage** dashboard ([Figure 2-19\)](#page-30-3) shows a graphical representation of the ongoing CPU usage of the CMT pods as averaged over a 2 minute period. Time is shown on the x-axis, with CPU cores used shown on the y-axis.

<span id="page-30-3"></span>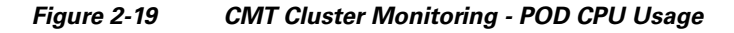

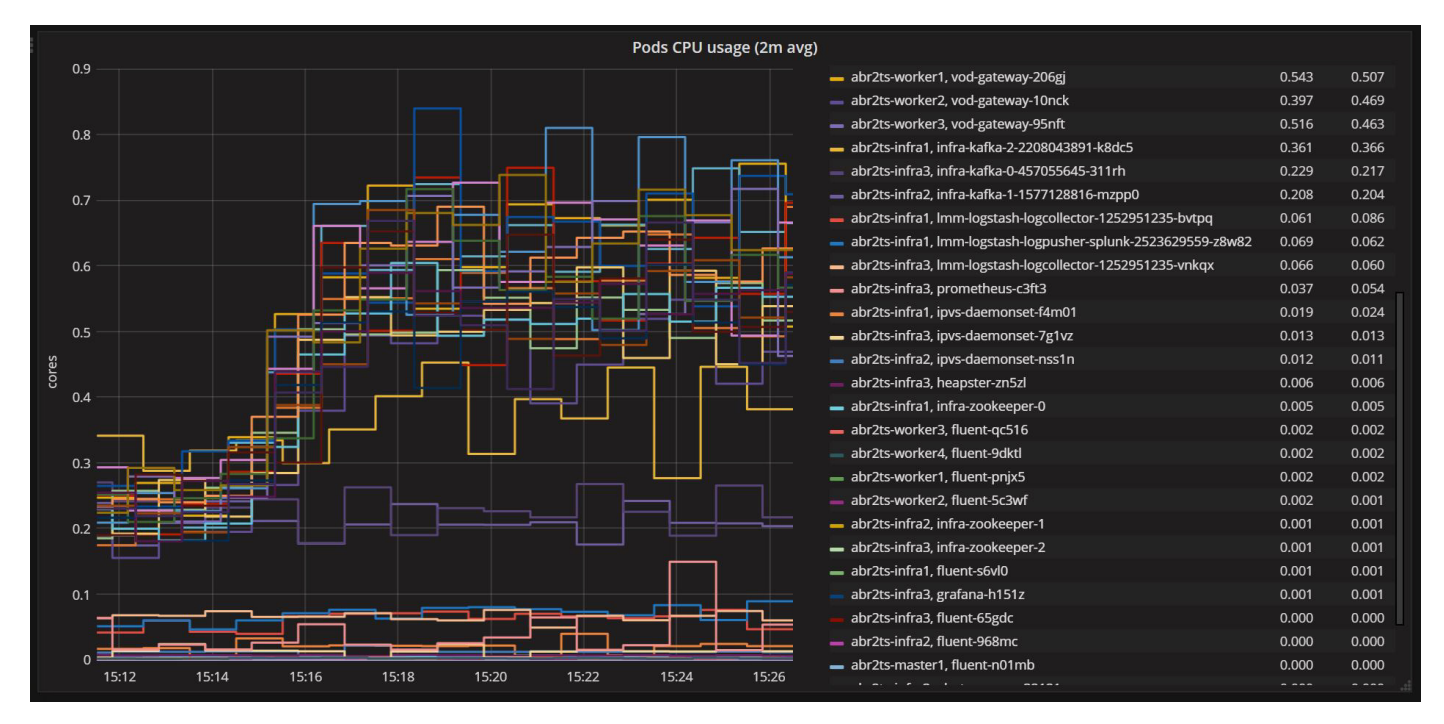

### <span id="page-30-1"></span>**POD CPU Usage Details**

#### <span id="page-30-2"></span>**Viewing Graph Details**

 $\mathbf I$ 

Similar to the worker dashboards, as you view the various graphs, you can move your mouse over the lines to see a pop-up listing of specific data points. [Figure 2-20](#page-31-1) shows dots highlighting specific point in time. The focus is on **abr2ts-infra1, infra-kafka-2** pod. Data details will be shown at the right of pop up and will vary depending on the nature of the graph being viewed. Moving the mouse to a different point in the graph will change the focus to other pods. The functionality here applies to all similar graphs.

ן

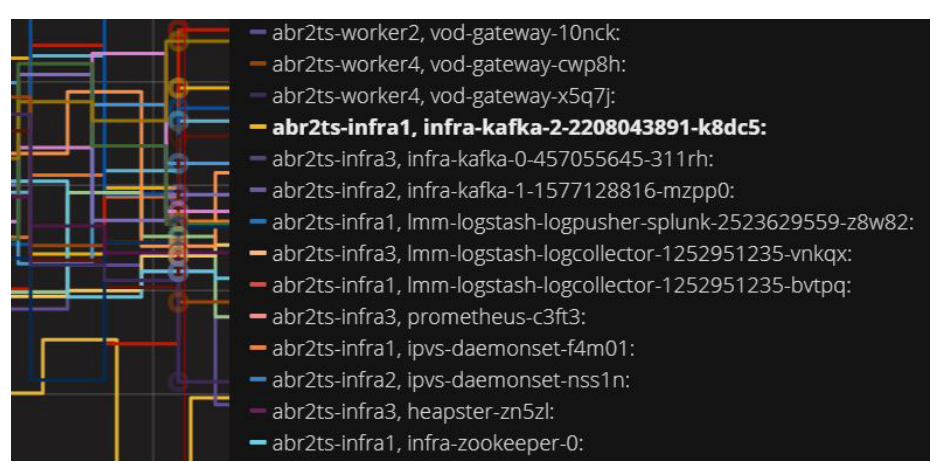

#### <span id="page-31-1"></span>*Figure 2-20 CMT Cluster Monitoring - POD CPU Usage Graph Detail*

### <span id="page-31-0"></span>**All Processes CPU Usage**

The **All processes CPU usage** dashboard ([Figure 2-21\)](#page-31-2) shows a graphical representation of the ongoing CPU usage for all Linux processes on each node averaged over a 2-minute time period. Time is shown on the x-axis, with CPU cores used being shown on the y-axis. Average and current core usage is summarize for each node at the bottom of the dashboard.

<span id="page-31-2"></span>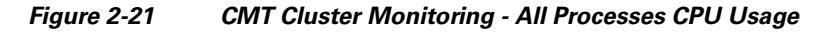

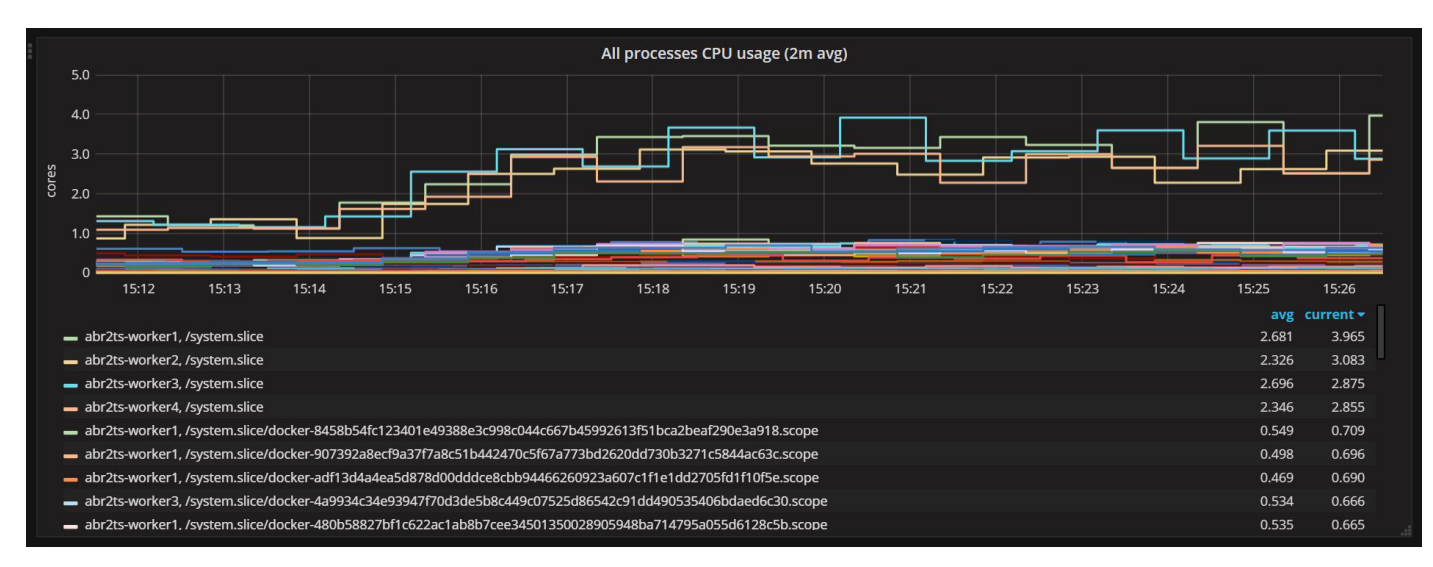

### <span id="page-32-0"></span>**Selecting Individual Services**

For the **All processes CPU usage** dashboard ([Figure 2-22\)](#page-32-2), clicking on any process in the listing at the bottom will show a graphical representation of the metrics for that process in a node.

<span id="page-32-2"></span>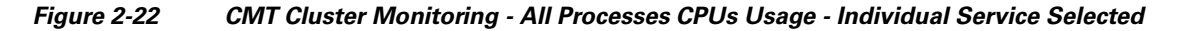

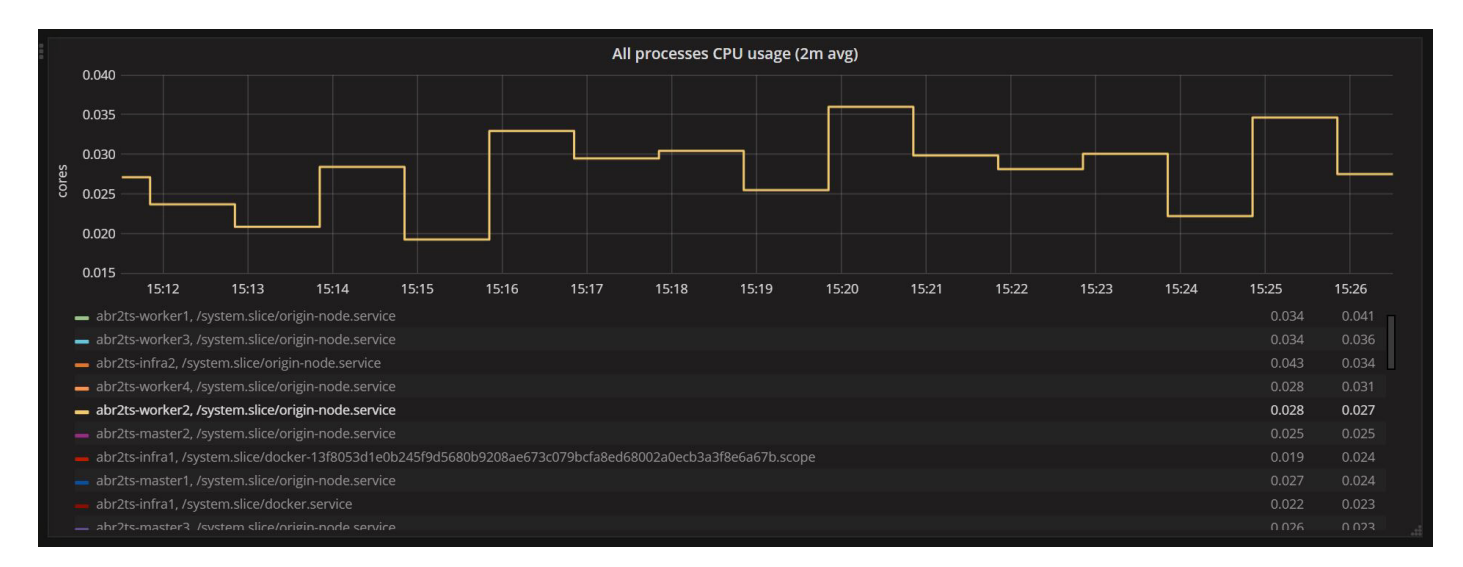

### <span id="page-32-1"></span>**Pod Memory Usage**

I

The **Pods Memory Usage** dashboard ([Figure 2-23\)](#page-32-3) shows a graphical representation of the ongoing memory usage for all processes for each pod. Time is shown on the x-axis, with Gibibytes (GiB) being shown on the y-axis. Average and current memory usage is summarize for each pod to the right of the dashboard.

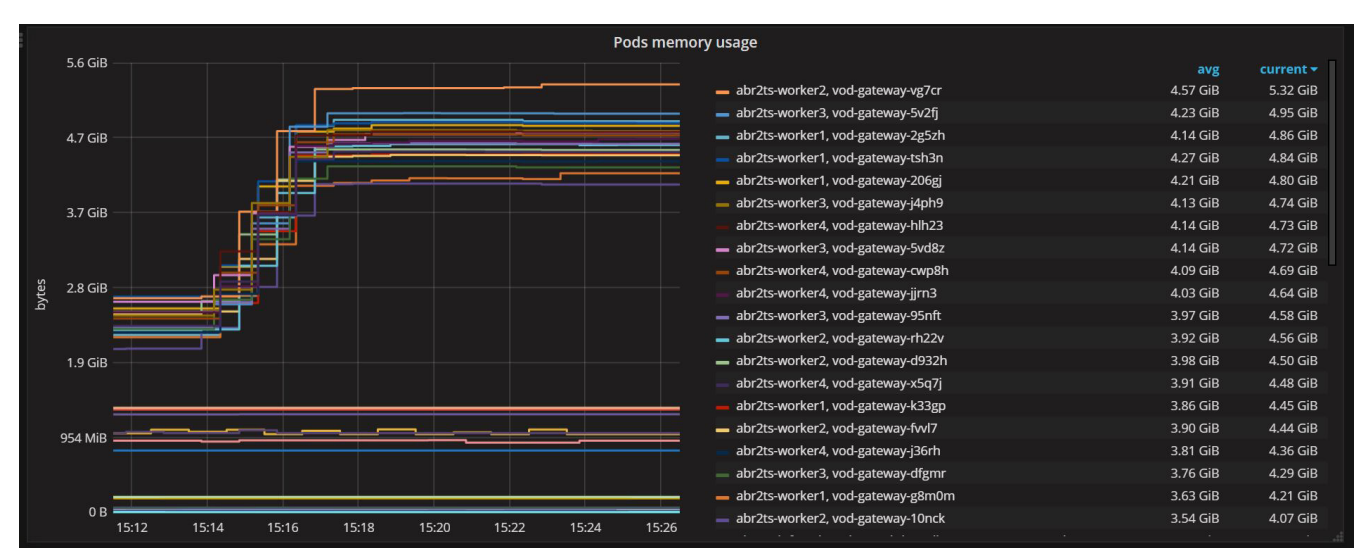

<span id="page-32-3"></span>*Figure 2-23 CMT Cluster Monitoring - POD Memory Usage*

Ι

### <span id="page-33-0"></span>**All Processes Memory Usage**

The **All Processes Memory Usage** dashboard ([Figure 2-24](#page-33-2)) shows a graphical representation of the ongoing memory usage for all processes for each pod. Time is shown on the x-axis, with Gibibytes (GiB) being shown on the y-axis. Average and current memory usage is summarize for each process at the bottom of the dashboard.

<span id="page-33-2"></span>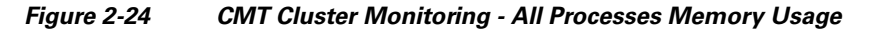

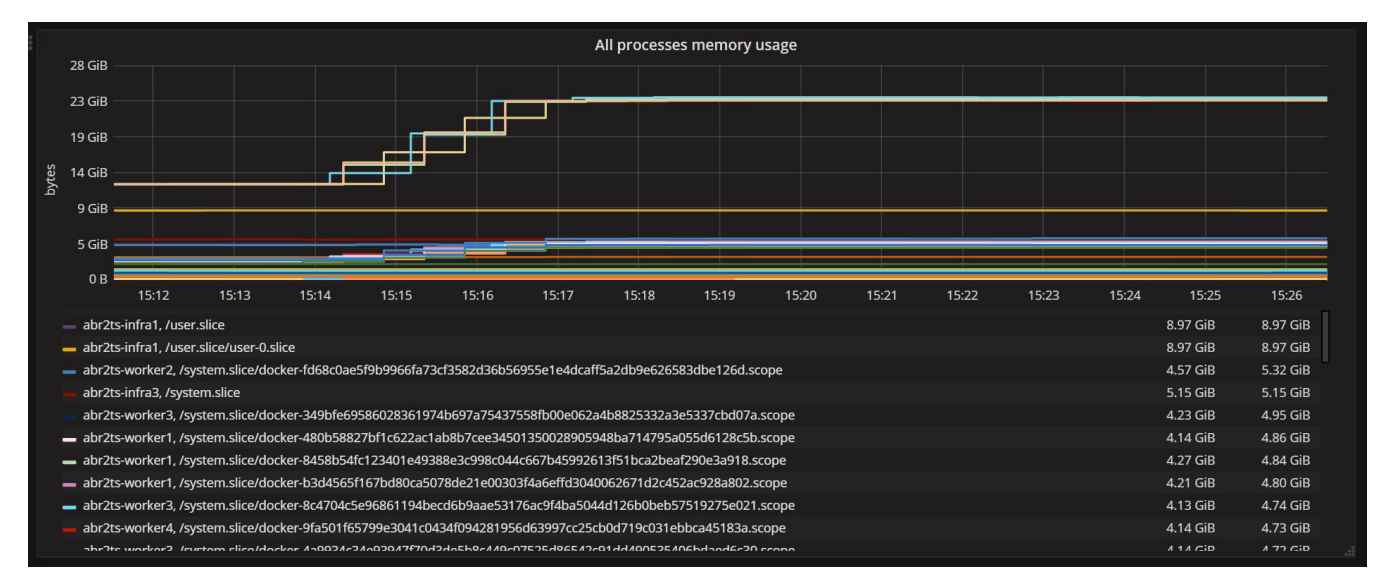

### <span id="page-33-1"></span>**POD Network I/O**

The **Pods Network I/O** dashboard [\(Figure 2-25](#page-33-3)) shows a graphical representation of the ongoing data throughput for all processes for each pod as averaged over a 1 minute time period. Time is shown on the x-axis, with Gibibytes (GiB) being shown on the y-axis. Average and current data throughput is summarize for each pod at the right of the dashboard.

| Pods network I/O (1m avg)                                                           |                                                                 |               |                  |
|-------------------------------------------------------------------------------------|-----------------------------------------------------------------|---------------|------------------|
| 1.5 Gbps                                                                            | - αυτειρήνωτης το, γυμήχαι σναγώνωσε                            | CUBINI CA.CUO | $214.00$ (VIDJ2) |
|                                                                                     | - abr2ts-worker3, vod-gateway-5v2fi                             | 858.88 Mbps   | 972.64 Mbps      |
|                                                                                     | - abr2ts-worker2, vod-gateway-fvvl7                             | 810.50 Mbps   | 971.05 Mbps      |
| 1.0 Gbps                                                                            | - abr2ts-worker4, vod-gateway-cwp8h                             | 839.21 Mbps   | 971.05 Mbps      |
|                                                                                     | - abr2ts-worker3, vod-gateway-95nft                             | 813.81 Mbps   | 964.75 Mbps      |
|                                                                                     | abr2ts-worker4, vod-gateway-jirn3                               | 839.31 Mbps   | 927.62 Mbps      |
|                                                                                     | abr2ts-worker1, vod-gateway-tsh3n                               | 887.71 Mbps   | 901.59 Mbps      |
| 500 Mbps                                                                            | - abr2ts-worker1, vod-gateway-206gj                             | 865.70 Mbps   | 887.45 Mbps      |
|                                                                                     | - abr2ts-worker2, vod-gateway-d932h                             | 825.40 Mbps   | 883.48 Mbps      |
|                                                                                     | - abr2ts-worker3, vod-gateway-dfgmr                             | 778.04 Mbps   | 878.70 Mbps      |
| 0 bps                                                                               | - abr2ts-worker2, vod-gateway-10nck                             | 725.06 Mbps   | 844.45 Mbps      |
|                                                                                     | abr2ts-worker4. vod-gateway-x5g7i                               | 815.02 Mbps   | 801.63 Mbps      |
|                                                                                     | - abr2ts-infra1, ipvs-daemonset-f4m01                           | 70.01 Mbps    | 95.55 Mbps       |
| -500 Mbps                                                                           | - abr2ts-infra3. ipvs-daemonset-7g1vz                           | 675.84 kbps   | 643.36 kbps      |
|                                                                                     | abr2ts-infra3, ipvs-daemonset-lizfn                             | 673.48 kbps   | 592.81 kbps      |
|                                                                                     | abr2ts-infra3, heapster-zn5zl                                   | 438,58 kbps   | 412.54 kbps      |
| $-1.0$ Gbps                                                                         | - abr2ts-infra2, ipvs-daemonset-nss1n                           | 122.16 kbps   | 112.26 kbps      |
|                                                                                     | - abr2ts-infra3, prometheus-c3ft3                               | 90.72 kbps    | 91.61 kbps       |
| $-1.5$ Gbps                                                                         | - abr2ts-infra2, infra-kafka-1-1577128816-mzpp0                 | 33.30 kbps    | 26.95 kbps       |
|                                                                                     | - abr2ts-infra3, Imm-logstash-logcollector-1252951235-vnkqx     | 30.56 kbps    | 20.93 kbps       |
|                                                                                     | - abr2ts-infra3, infra-kafka-0-457055645-311rh                  | 17.93 kbps    | 18.40 kbps       |
|                                                                                     | - abr2ts-infra1, Imm-logstash-logpusher-splunk-2523629559-z8w82 | 31.13 kbps    | 15.76 kbps       |
|                                                                                     | - abr2ts-infra1, infra-kafka-2-2208043891-k8dc5                 | 9.49 kbps     | 10.86 kbps       |
| $-2.0$ Gbps<br>15:16<br>15:14<br>15:18<br>15:20<br>15:22<br>15:24<br>15:26<br>15:12 | - abr2ts-infra3, alertmanager-32121                             | 8.98 kbps     | 9.17 kbps        |
|                                                                                     |                                                                 |               |                  |

<span id="page-33-3"></span>*Figure 2-25 CMT Cluster Monitoring - POD Network I/O*

 $\Gamma$ 

# <span id="page-34-0"></span>**All Processes Network I/O**

The **All Processes Network I/O** dashboard ([Figure 2-25\)](#page-33-3) shows a graphical representation of the ongoing data throughput for all processes for the entire cluster as averaged over a 1 minute time period. Time is shown on the x-axis, with megabits per second (Mbps) or gigabits per second (Gbps) being shown on the y-axis. Average and current data throughput is summarize for the entire cluster at the bottom of the dashboard.

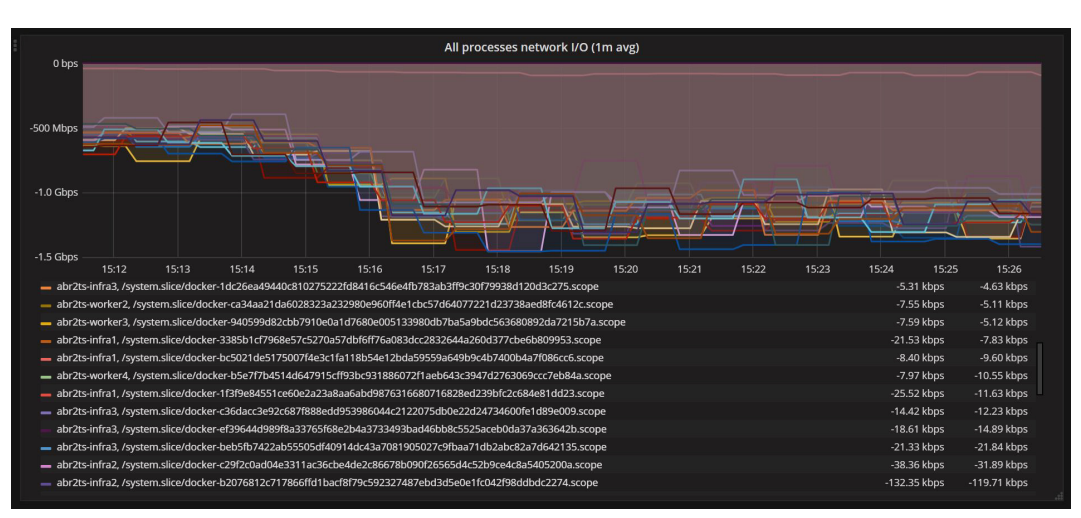

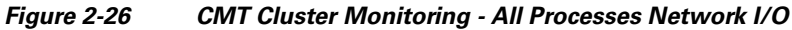

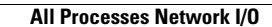

H

 $\mathsf I$ 

**Cisco Media Transformer 1.0 User Guide** П

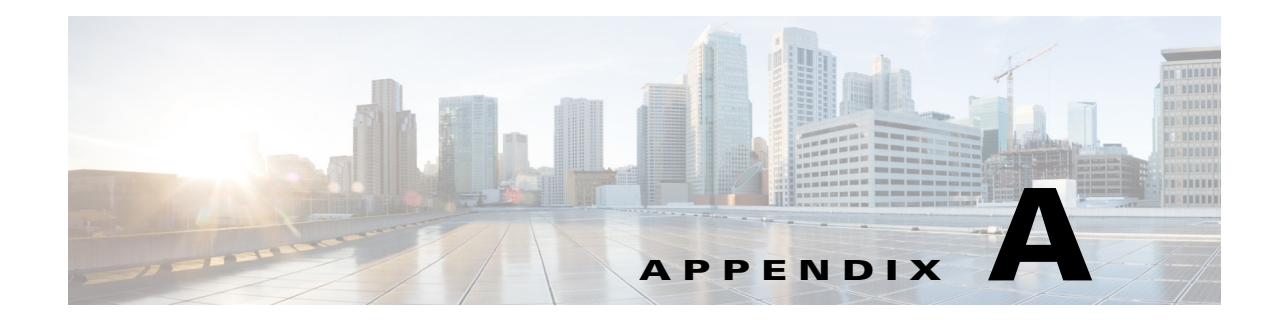

# <span id="page-36-2"></span>**Log Messages**

# <span id="page-36-0"></span>**Log Message Overview**

This is a comprehensive list of log/error messages that can be generated by the VoD gateway application.

**Note** Message specifics are included in the "message" portion of the JSON or "message" field in the key/value pairs, which are added by the application.

### <span id="page-36-1"></span>**Data Dictionary**

 $\Gamma$ 

Each of the gateway operations - bitrate, index, cbr, iframe - will log an informational message upon completion of the operation. The purpose of the message is to indicate success or failure of the operation. Additional key/value pairs are added to the informational message to help with analytics gathering. The following table describes the "data dictionary" or set of key/value pairs.

| Key         | <b>Value</b>                        | <b>Definition</b>                                           |
|-------------|-------------------------------------|-------------------------------------------------------------|
| result      | success   failure                   | The result of the operation.                                |
| timestamp   | <datetime></datetime>               | The date and time the operation<br>completed.               |
| <b>FCID</b> | $\langle$ string $\rangle$          | Flow Control ID                                             |
| httpCode    | <status code=""></status>           | HTTP status code returned by the<br>operation.              |
| api         | Bitrate   Index   CBR   IFrame      | The API called that generated this<br>message.              |
| httpMethod  | <b>GET</b>                          | Only GET is currently supported.                            |
| url         | $<$ url $>$                         | The request URL, including the query<br>string.             |
| remoteAddr  | $\langle$ ip>   $\langle$ hostname> | The value of the remote host that<br>submitted the request  |
| duration    | <milliseconds></milliseconds>       | The time it took to complete the request<br>in milliseconds |

*Table A-1 Data Dictionary Keys/Values/Definition*

Ι

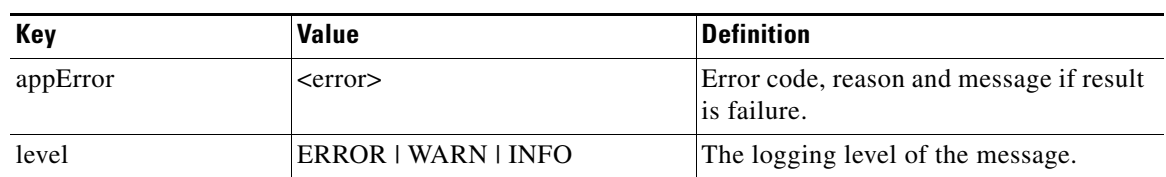

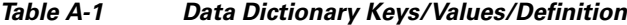

#### <span id="page-37-0"></span>**Success Example**

{ "timeStamp" : "2017-11-22T11:22:20.677Z" ,"component" : "abr2ts-vg" ,"module" : "abr2ts-vg" ,"level" : "INFO" ,"FCID" : "5d0293ce-19f7-420f-9901-4a95d74b042f" ,"api" : "IFrame" ,"duration" : 28 ,"httpCode" : 200 ,"httpMethod" : "GET" ,"remoteAddr" : "192.165.3.232:49165" ,"result" : "success" ,"url" : "abr2ts-vgserver.com/iframe? mpd=http://abr2ts-vgserver.com/manifest.mpd&bitrate=2178622&offsets=10092005" }

#### <span id="page-37-1"></span>**Failure Example**

{ "timeStamp" : "2017-11-22T11:22:22.685Z" ,"component" : "abr2tsvg" ,"module" : "abr2ts-vg" ,"level" : "ERROR" ,"FCID" : "aaf1b3e5-7df1-4118 b8a7-20e773d647c2" ,"api" : "IFrame" ,"appError" : {"errorCode":1204,"reason":"HTTP write issue","message":"write tcp4 10.129.0.17:8000->192.165.3.232:49171: write: broken pipe"} ,"duration" : 1032 ,"httpCode" : 200 ,"httpMethod" : "GET" ,"remoteAddr" : "192.165.3.232:49171" ,"result" : "failure" ,"url" : "abr2ts-vgserver.com/iframe? mpd=http://abr2ts-vgserver.com/manifest.mpd&bitrate=2178622&offsets=10184805" }

### <span id="page-37-2"></span>**Configuring Logging Options**

The VoD gateway application log level can be changed from within a JSON configuration file. By default, the log level is set to "INFO". To change log level for the VoD-gateway application:

- **Step 1** SSH into the deployer node as root.
- **Step 2** Open the following file for editing:

/root/abr2ts-deployment/platform/resources/config/vod-gateway/vod-gateway-rc.json

**Step 3** Set the following environment variable to the desired log level:

```
{
"name": "LOG_LEVEL",
"value": "INFO"
}
```
#### **Info Log Level Format Example**

```
2017-08-13T08:21:20.896Z component=abr2tsvg,module=httpServer,
level=INFO,FCID=b39a4055-6ef7-4591-899eac77e795ff84,api=CBR,
httpMethod=GET,url=localhost:8080/cbr
```
#### **JSON Format Example**

```
{ "timeStamp" : "2017-08-12T16:10:59.78Z" ,"component" : "abr2ts-vg" ,"module" :
"httpServer" ,"level" : "INFO" ,"FCID" : "f6e4ce5f-2a8d-4080-a69f-28fa32346244" ,"api" :
"CBR" ,"httpMethod" : "GET" ,"url" : "localhost:8080/cbr" }
```
#### <span id="page-38-0"></span>**HTTP Requests**

HTTP requests are logged by an internal library within CMT. The "FCID" parameter can be matched with any errors that are logged during the processing of a request (the example error messages below can be matched to the example requests found here). This allows execution paths to be traceable.

#### Examples:

```
{ "timeStamp" : "2017-08-12T16:00:32.076Z" ,"component" : "abr2ts-vg" ,"module" :
"httpServer" ,"level" : "INFO" ,"FCID" : "575fe9e4-0166-40e5-8072-35bdad2800fc" ,"api" :
"Bitrate" ,"httpMethod" : "GET" ,"url" : "localhost:8080/bitrate" }
```
#### Gateway Log Messages:

```
{ "timeStamp" : "2017-08-12T16:09:29.057Z" ,"component" : "abr2ts-vg" ,"module" :
"httpServer" ,"level" : "INFO" ,"FCID" : "95f98964-bec4-4fc0-9786-23adff0b49f9" ,"api" :
"Bitrate" ,"httpMethod" : "GET" ,"url" : "localhost:8080/bitrate" }
{ "timeStamp" : "2017-08-12T16:10:59.78Z" ,"component" : "abr2ts-vg" ,"module" :
"httpServer" ,"level" : "INFO" ,"FCID" : "f6e4ce5f-2a8d-4080-a69f-28fa32346244" ,"api" :
"CBR" ,"httpMethod" : "GET" ,"url" : "localhost:8080/cbr" }
```
## <span id="page-38-1"></span>**Error Messages**

#### <span id="page-38-2"></span>**Config Parameter Processing**

The error messages for config parameter reporting are:

#### *Table A-2*

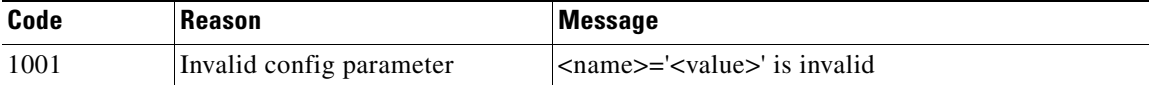

Example:

{ "timeStamp" : "2017-11-21T13:19:24.202Z" ,"component" : "abr2ts-vg" ,"module" : "abr2ts-vg" ,"level" : "ERROR" ,"appError" : {"errorCode":1001,"reason":"Invalid config parameter","message":"abr2ts.bitrate.Listing='foo' is invalid."} }

**Note** Some of the config parameters are handled by an internal library within CMT and are logged outside of the control of the gateway.

Example:

invalid value "foo" for flag -abr2ts.queue.Jitter: strconv.ParseInt: parsing "foo": invalid syntax

 $\mathbf I$ 

# <span id="page-39-0"></span>**Query Parameter Processing**

| Code | <b>Reason</b>           | <b>Message</b>                                                                |
|------|-------------------------|-------------------------------------------------------------------------------|
| 1001 | Missing query parameter | 'mpd' is mandatory                                                            |
| 1001 | Missing query parameter | 'version' is mandatory                                                        |
| 1001 | Missing query parameter | 'bitrate' is mandatory                                                        |
| 1001 | Missing query parameter | 'offsets' is mandatory                                                        |
| 1102 | Invalid query parameter | 'mpd' <value> is not a valid URL</value>                                      |
| 1102 | Invalid query parameter | 'bitrate' - strconv.ParseInt: parsing<br>\" <value>\": invalid syntax</value> |
| 1102 | Invalid query parameter | 'start' - strconv.ParseInt: parsing<br>\" <value>\": invalid syntax</value>   |
| 1102 | Invalid query parameter | 'start' - less than zero                                                      |
| 1102 | Invalid query parameter | 'end' - strconv.ParseInt: parsing<br>\" <value>\": invalid syntax</value>     |
| 1102 | Invalid query parameter | 'end' - less than or equal to zero                                            |
| 1102 | Invalid query parameter | 'start' larger than 'end'                                                     |
| 1102 | Invalid query parameter | 'rated' - unsupported value<br>' <value>'</value>                             |
| 1102 | Invalid query parameter | 'xrate' - strconv.ParseInt: parsing<br>\" <value>\": invalid syntax</value>   |
| 1102 | Invalid query parameter | 'xrate' - less than zero                                                      |
| 1102 | Invalid query parameter | 'xrate' - found but 'output' is unrated                                       |
| 1102 | Invalid query parameter | 'brate' - required if 'btime' is set                                          |
| 1102 | Invalid query parameter | 'brate' - found but 'output' is unrated                                       |
| 1102 | Invalid query parameter | 'btime' - required if 'brate' is set                                          |
| 1102 | Invalid query parameter | 'btime' - found but 'output' is unrated                                       |
| 1102 | Invalid query parameter | 'brate' - strconv.ParseInt: parsing \" <value>\": invalid syntax</value>      |
| 1102 | Invalid query parameter | 'brate' - less than zero                                                      |
| 1102 | Invalid query parameter | 'btime' - strconv.ParseInt: parsing \" <value>\": invalid syntax</value>      |
| 1102 | Invalid query parameter | 'btime' - less than zero                                                      |
| 1102 | Invalid query parameter | 'brate'/'btime' - found but 'output' is unrated                               |
| 1102 | Invalid query parameter | 'start' is beyond the end of the content                                      |
| 1102 | Invalid query parameter | 'end' is beyond the end of the content                                        |
| 1102 | Invalid query parameter | 'offsets' cannot contain whitespace                                           |
| 1102 | Invalid query parameter | 'offsets' - strconv.ParseInt: parsing<br>\" <value>\": invalid syntax</value> |
| 1102 | Invalid query parameter | offsets' exceeds maximum of 64 elements                                       |

The error messages for query parameter reporting are:

*Table A-3 Query Parameter Reporting Error Messages*

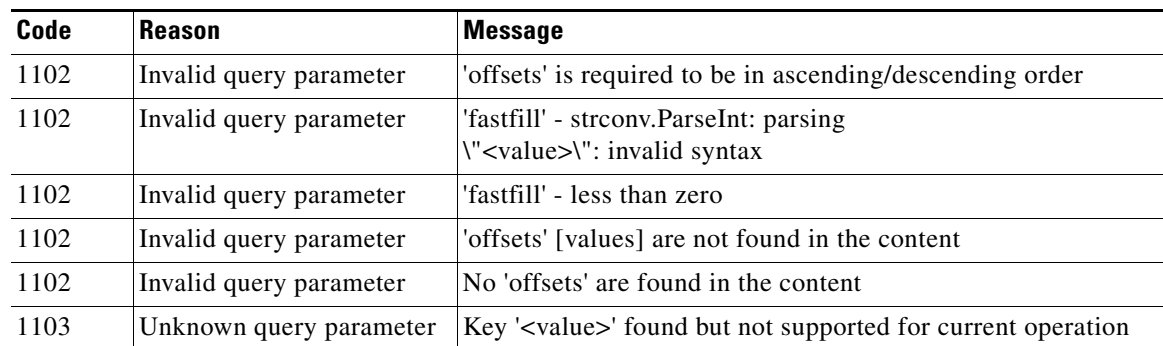

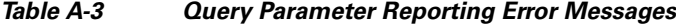

#### <span id="page-40-0"></span>**Example HTTP response bodies:**

{"Status":"Fail"ssskype,"error":{"errorCode":101,"reason":"Missing query parameter","message":"'mpd' is mandatory"}} {"Status":"Fail","error":{"errorCode":102,"reason":"Invalid query parameter","message":"'bitrate' strconv.ParseInt: parsing \"xyz\": invalid syntax"}} {"Status":"Fail","error":{"errorCode":103,"reason":"Unknown query parameter","message":"fooooo"}}

#### <span id="page-40-1"></span>**Example log message entries:**

```
{ "timeStamp" : "2017-08-12T16:09:29.057Z" ,"component" : "abr2ts-vg" ,"module" :
"httpServer" ,"level" : "ERROR" ,"FCID" : "95f98964-bec4-4fc0-9786-23adff0b49f9" ,"api" :
"Bitrate" ,"appError" : {"errorCode":101,"reason":"Missing query
parameter","message":"'mpd' is mandatory"} ,"bytes" : 109 ,"duration" : 0 ,"httpCode" :
400 ,"httpMethod" : "GET" ,"msg" : null ,"remoteAddr" : "127.0.0.1" ,"result" :
"failure" ,"url" : "localhost:8080/bitrate" }
{ "timeStamp" : "2017-08-12T16:10:59.806Z" ,"component" : "abr2tsvg"
,"module" : "httpServer" ,"level" : "ERROR" ,"FCID" : "f6e4ce5f-2a8d-4080-
a69f-28fa32346244" ,"api" : "CBR" ,"appError" : {"errorCode":102,"reason":"Invalid
query parameter","message":"'bitrate' - strconv.ParseInt: parsing \"xyz\": invalid
syntax"} ,"bytes" : 152 ,"duration" : 25 ,"httpCode" : 400 ,"httpMethod" : "GET" ,"msg" :
null ,"remoteAddr" : "127.0.0.1" ,"result" : "failure" ,"url" : "localhost:8080/cbr?
mpd=http://172.22.102.107/sample/manifest.mpd&bitrate=xyz" }
{ "timeStamp" : "2017-08-12T16:00:32.077Z" ,"component" : "abr2ts-vg" ,"module" :
"httpServer" ,"level" : "ERROR" ,"FCID" : "575fe9e4-0166-40e5-8072-35bdad2800fc" ,"api" :
"Bitrate" ,"appError" : {"errorCode":103,"reason":"Unknown query
parameter","message":"fooooo"} ,"bytes" : 98 ,"duration" : 0 ,"httpCode" :
400 ,"httpMethod" : "GET" ,"msg" : null ,"remoteAddr" : "127.0.0.1" ,"result" :
"failure" ,"url" : "localhost:8080/bitrate?mpd=http://172.22.102.107/test/
manifest.mpd&fooooo=hey" }
```
 $\mathsf I$ 

# <span id="page-41-0"></span>**HTTP Handling**

| The error messages for HTTP handling are:: |  |  |  |  |
|--------------------------------------------|--|--|--|--|
|--------------------------------------------|--|--|--|--|

*Table A-4 HTTP Handling Error Messages*

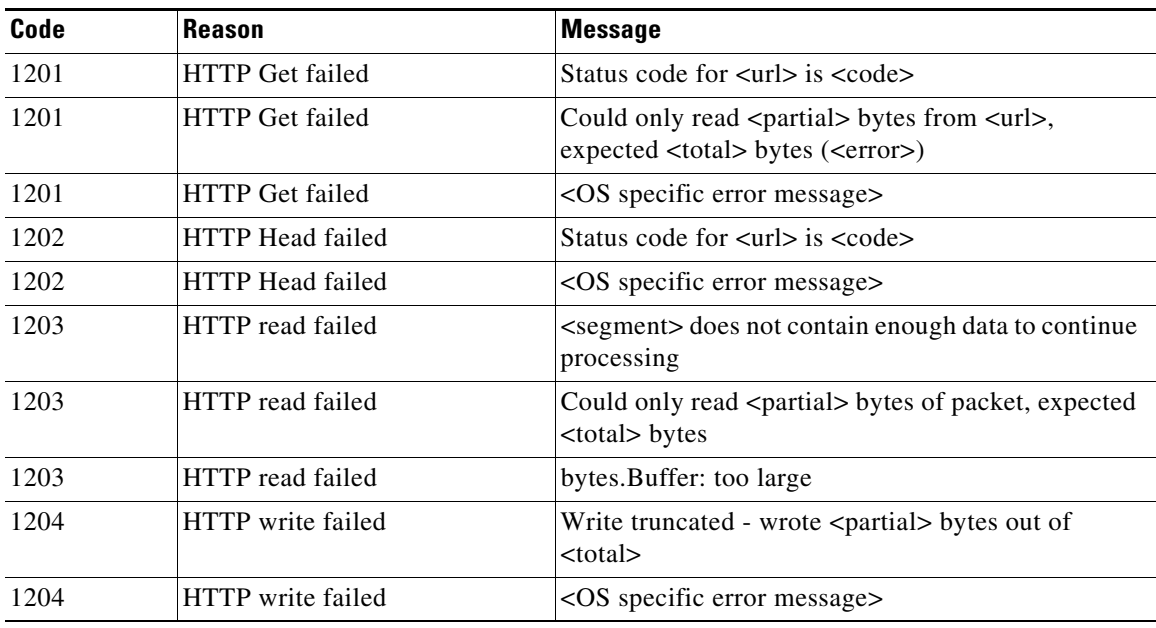

# <span id="page-41-1"></span>**MPEG Processing**

The error messages for MPEG-related processing are::

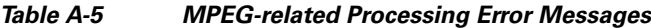

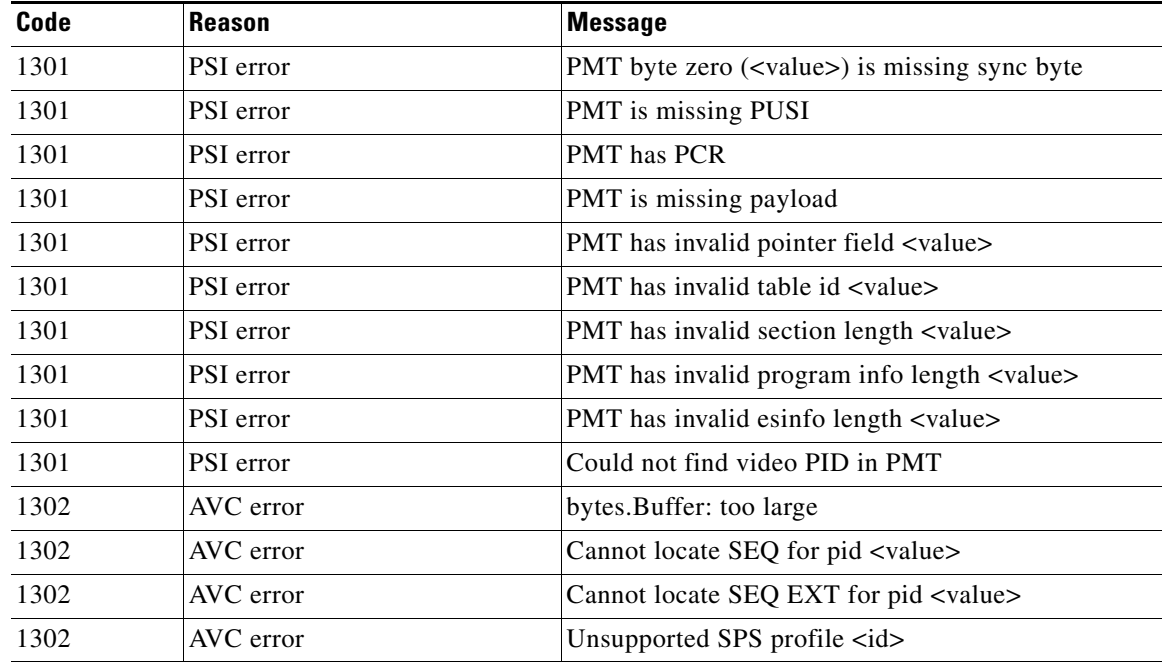

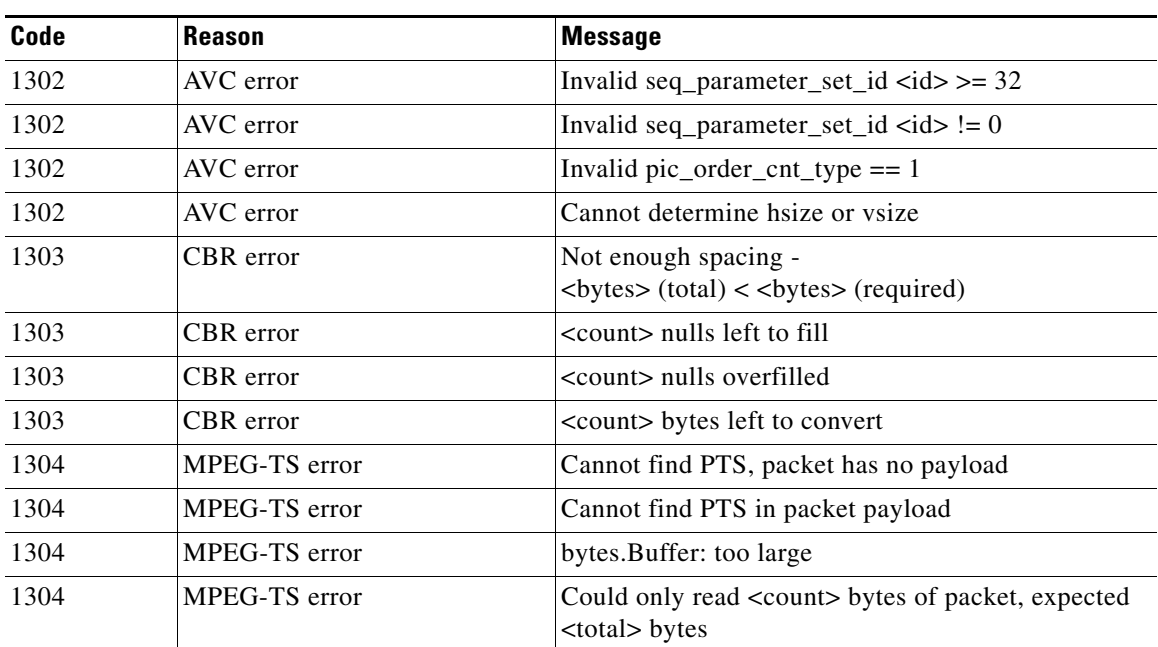

#### *Table A-5 MPEG-related Processing Error Messages*

## <span id="page-42-0"></span>**ABR Processing**

 $\overline{\phantom{a}}$ 

The error messages for ABR (DASH) related processing are::

*Table A-6 ABR Processing-Related Error Messages*

| Code | <b>Reason</b> | <b>Message</b>                                                                       |
|------|---------------|--------------------------------------------------------------------------------------|
| 1401 | MPD error     | No segment template found for representation <id></id>                               |
| 1401 | MPD error     | No video/mp2t representation found                                                   |
| 1401 | MPD error     | Media attribute missing from SegmentTemplate                                         |
| 1401 | MPD error     | ID attribute missing from Representation                                             |
| 1401 | MPD error     | No segments generated from SegmentTimeline                                           |
| 1401 | MPD error     | <mpd error="" parsing=""></mpd>                                                      |
| 1402 | Segment error | No segments available to index                                                       |
| 1402 | Segment error | Segment <url> does not have exact packet boundary<br/>of <value> bytes</value></url> |
| 1403 | Version error | Version < version > is not supported                                                 |
| 1404 | Index error   | Cannot find index entry for <segment></segment>                                      |

 $\mathbf{r}$ 

H

 $\mathsf I$ 

П

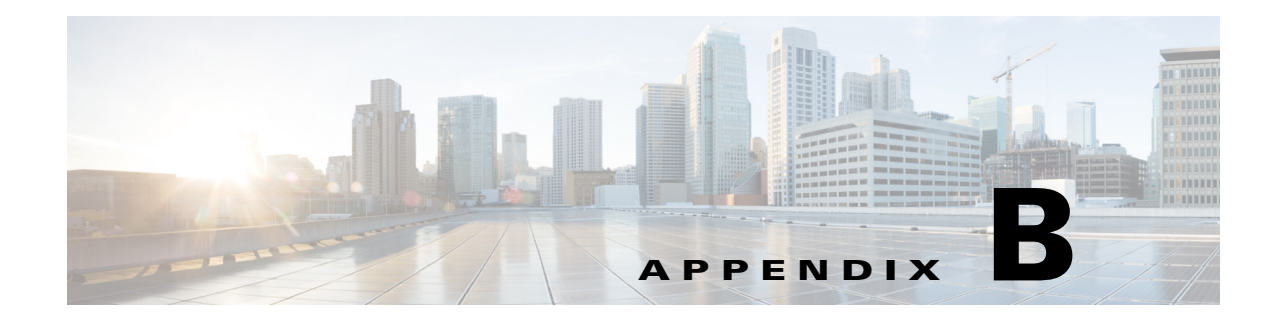

# <span id="page-44-2"></span>**Alert Manager**

# <span id="page-44-0"></span>**Alert Manager Overview**

Prometheus allows users to define alert conditions based upon predefined expressions within an Alert Rules file. It then notifies an external service (AlertManager in our case) to fire alerts once specific thresholds have been reached. Whenever an alert expression is evaluated as true, that alert becomes active.

### <span id="page-44-1"></span>**Updating Alert Rules**

 $\Gamma$ 

The following process is used to update the Alert Rules file, update necessary configuration settings, and then restart the system so that the changes take effect. To update Alert Rules:

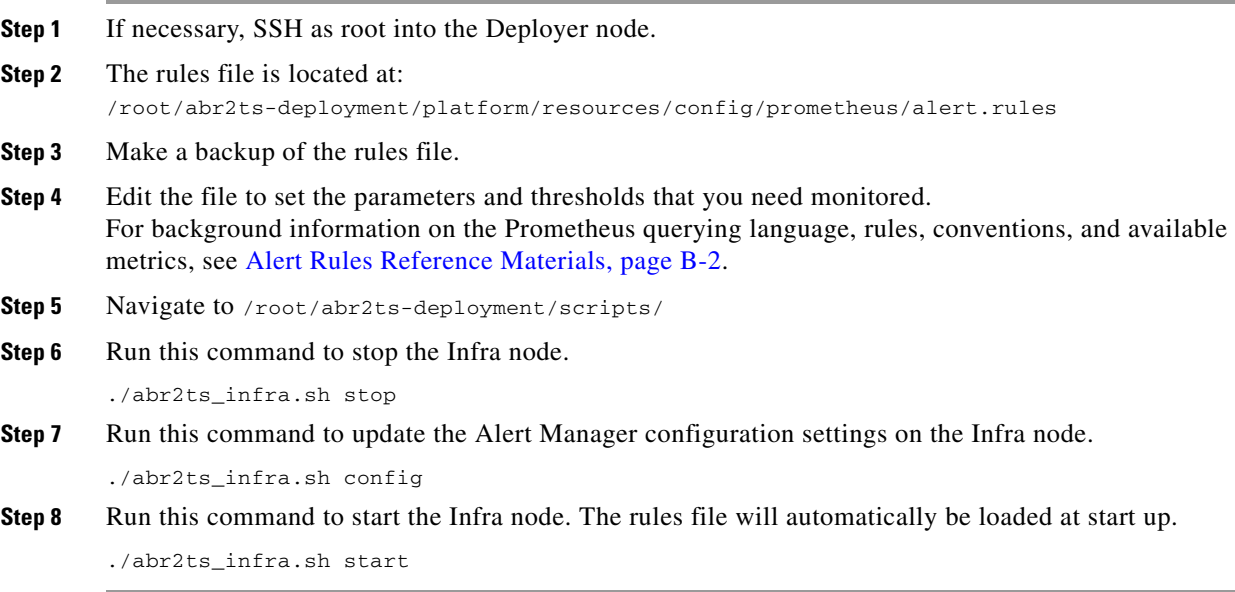

Ι

#### <span id="page-45-0"></span>**Alert Rules Reference Materials**

The following section provides links to background information that you will find useful when creating or editing Alert Rules:

- **•** For details on how Alert Rules are defined, refer to: https://prometheus.io/docs/prometheus/latest/configuration/alerting\_rules/
- **•** For details on the Prometheus querying language, refer to: https://prometheus.io/docs/prometheus/latest/querying/basics/
- **•** Metrics probed by the querying functions are provided by the Kubernetes API. Information related to metrics and monitoring is available at this URL: https://coreos.com/blog/monitoring-kubernetes-with-prometheus.html

#### <span id="page-45-1"></span>**Sample Alert Rule**

The following section lists a sample Alert Rule for your reference.

#### **Sample Alert Rule**

```
ALERT ClusterContainerMemoryUsage
   IF sum (container_memory_working_set_bytes{id="/",kubernetes_io_hostname=~"abr2ts-.*"}) 
/ sum (machine_memory_bytes{kubernetes_io_hostname=~"abr2ts-.*"}) * 100 > 50
   FOR 10s
   LABELS { severity = "critical" }
   ANNOTATIONS {
      summary = "cluster containers consuming high level of memory",
      description = ""
   }
```
### <span id="page-45-2"></span>**Alert Rule Commands**

The following table provides explanations for some commands used when creating Alert Rules.

*Table B-1 Alert Rule Commands*

| Label              | <b>Possible Values</b>           | <b>Description</b>                                                                                                    |  |
|--------------------|----------------------------------|----------------------------------------------------------------------------------------------------|--|
| <b>ALERT</b>       | QueryContainerMemoryUsage        | Name of alert rule                                                                                                    |  |
| <b>ANNOTATIONS</b> | summary = ""<br>Description = "" | Annotations for the alert                                                                                                    |  |
| <b>FOR</b><br>10s  |                                  | The optional for clause causes<br>Prometheus to wait for a certain<br>duration between first<br>encountering a new matching<br>condition. |  |

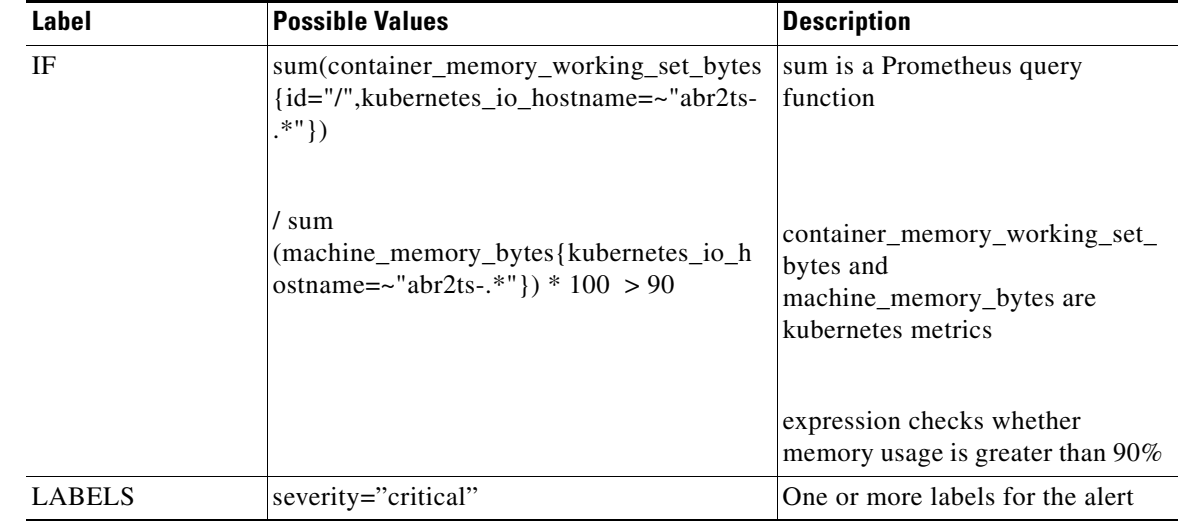

#### *Table B-1 Alert Rule Commands*

### <span id="page-46-0"></span>**Inspecting Alerts at Runtime**

To manually view the exact label sets for which alerts are active (meaning pending or firing), navigate to the "Alerts" tab within Prometheus. The alert value is set to 1 as long as the alert remains in an active state. When the alert transitions to an inactive state, the alert value will be changed to 0 by the system.

### <span id="page-46-1"></span>**Sending Alert Notifications**

 $\Gamma$ 

Prometheus' Alert Rules are suitable for basically assessing what is going wrong at a given time. An additional component is required to add summarization, notification rate limiting, silencing, and other features on top of the provided simple alert definitions. The AlertManager component takes on this task. Prometheus is configured to periodically send information about alert states to the AlertManager instance, which is then responsible for dispatching the right notifications.

 $\mathsf I$ 

The following page shows how alerts are pushed out from Prometheus to AlertManager:

*Figure B-1 Prometheus UI Alert Tab - showing pending alerts*

#### **Alerts**

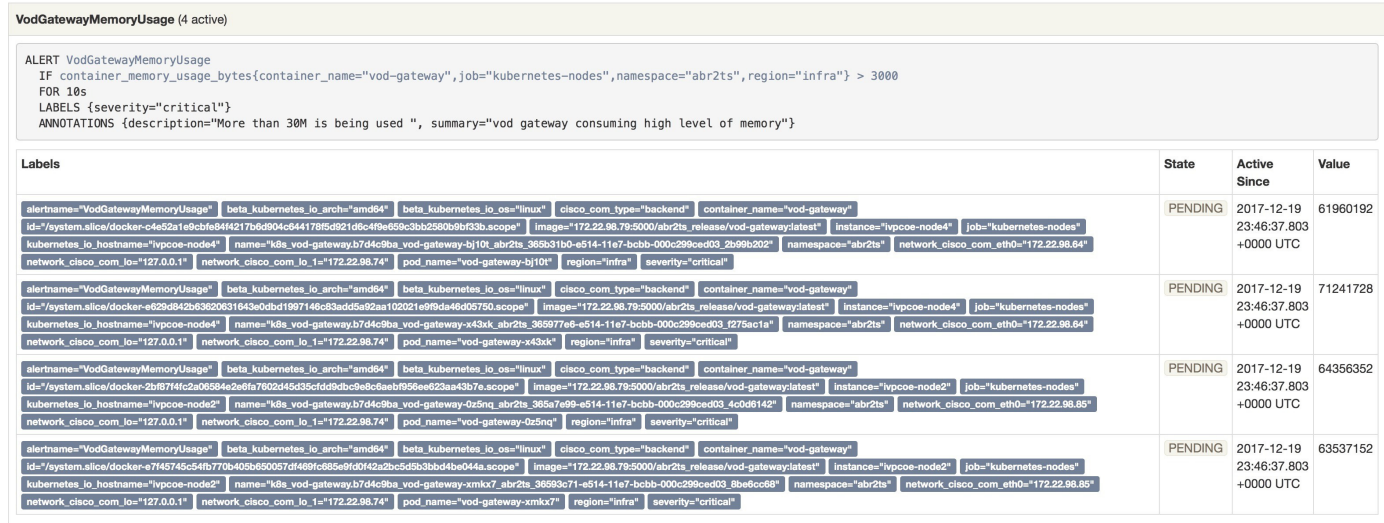

*Figure B-2 Prometheus UI Alert Tab - showing firing alerts*

#### **Alerts**

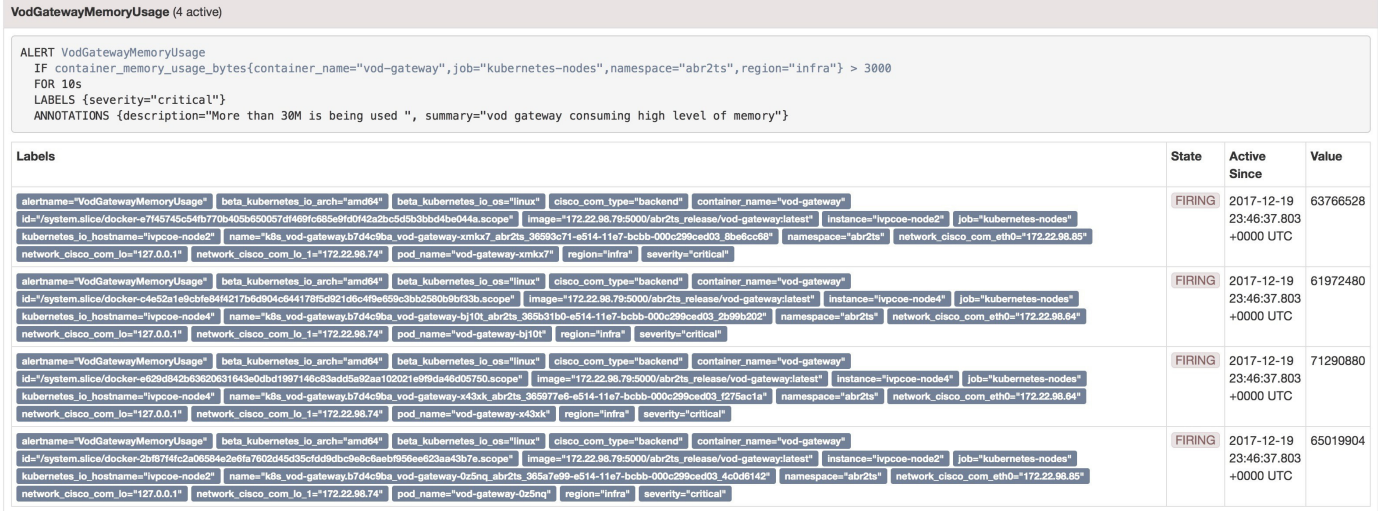

 $\mathbf{I}$ 

### <span id="page-48-0"></span>**Sample Alert Notifications**

The following default sample alerts will be packaged with the CMT release.

#### *Table B-2 Sample Alert Notifications*

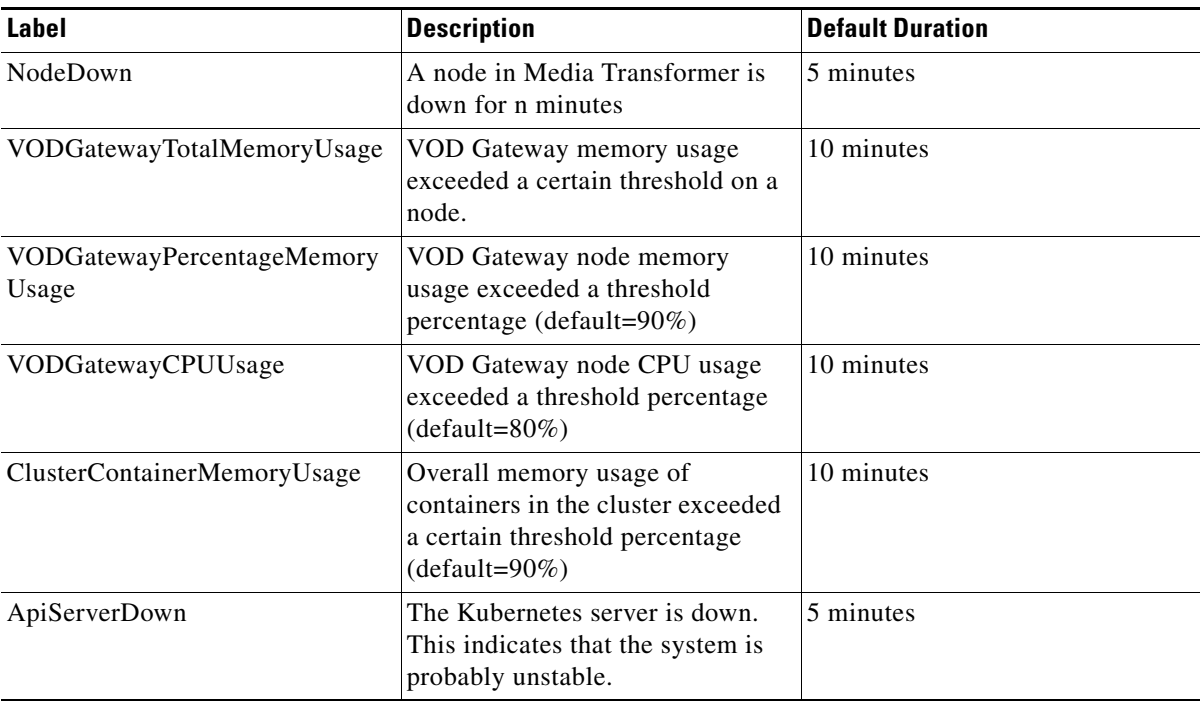

×

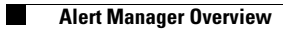

 $\mathsf I$ 

П